**School of Electronics and Electrical Engineering** 

**Faculty of Engineering and Physical Sciences** 

UNIVERSITY OF LEEDS

### **Abstract**

In this project, we designed an FPGA hardware implementation of Edge Detection using Sobel Operator. We have also demonstrated the use of FPGA as hardware accelerator to offload compute intensive tasks from General Purpose Processor. We have developed a fully parameterised IP core for edge detection using Sobel Operator. Hardware testing and demonstration on input 100x100 input image is performed on DE1-SoC board with Cyclone V FPGA. Testing methodologies for verifying correct working of the module is discussed and additional methodologies for further testing and improvements is also discussed. Increase in performance when using an FPGA is analysed.

**Keywords:** Edge detection, Sobel operator, FPGA, General Purpose Processor

# **1. Introduction**

More and more compute intensive tasks are being performed in RISC based processors as more and more connected and smart devices designed and developed. One of the main challenges of embedded designers is to find trade-off between power and performance [1]. There is a growing demand for hardware accelerators to offload specific compute intensive tasks off from General Purpose CPUs. FPGAs can be great hardware accelerators as they can be designed to a gate-level and can be optimised to perform compute intensive tasks. ARM processors can be integrated with FPGA to offload compute intensive tasks and increase performance. With usage of RISC processors in data centres and machine learning embedded processors, compute intensive tasks such as Cyclic Redundancy Check (CRC) and entire TCP/IP stack can be offloaded to FPGA to increase performance [2].

Image Processing tasks require large amount of computing power. Edge detection is one of important tasks in image processing and is helpful in image segmentation and feature extraction. Real Time edge detection require large amount of computing resources and FPGA can be used as hardware accelerators to increase performance without much compromise in power consumption. In this report, we have discussed development and testing of fully parameterised IP core to perform edge detection using Sobel Operator. The module is demonstrated on DE1-SoC with Altera Cyclone V FPGA.

The first part of the report covers mathematical background behind Sobel Operator. The second part of the report covers basic information about DE1 SoC board and use of hardware components for demonstrating this module. Third, technical explanation of the design is covered along with testing of the module. Finally, performance improvements on using an FPGA are explained along with further testing and improvements that can be made to this IP core.

# **2. Edge Detection using Sobel Operator**

Edges in image are areas with a contrasting jump in intensity from one pixel to next. Edges in image are essentially borders in objects present in an image. This edge detection would filter out unneeded information from an image while preserving important properties of an image.

There are variety of methods for edge detection in an image. They can be grouped into two categories.

- 1. Gradient
- 2. Laplacian

The Gradient method detects the edges by looking for maximum and minimum in first the derivative of the image [3]. There are various gradient operators such as Sobel, Roberts, Laplace operators. Sobel operator is one of the most popular edge detection operators.

Sobel edge detection involves use of two 3x3 convolution kernels. One kernel detects change in horizontal direction while the other kernel detects change in vertical direction. One kernel is 90-degree rotation of the other. These kernels are designed to respond to kernels running vertically and horizontally.

The horizontal kernel is given by,

$$
\begin{array}{ccc}\n-1 & 0 & +1 \\
-2 & 0 & +2 \\
-1 & 0 & +1\n\end{array}
$$

The vertical kernel which is 90-degree rotation of horizontal kernel is given by,

$$
\begin{array}{cccc}\n+1 & +2 & +1 \\
0 & 0 & 0 \\
-1 & -2 & -1\n\end{array}
$$

This kernel function is convolved with input pixel P to get the approximate horizontal and vertical gradient  $G_x$  and  $G_y$ .

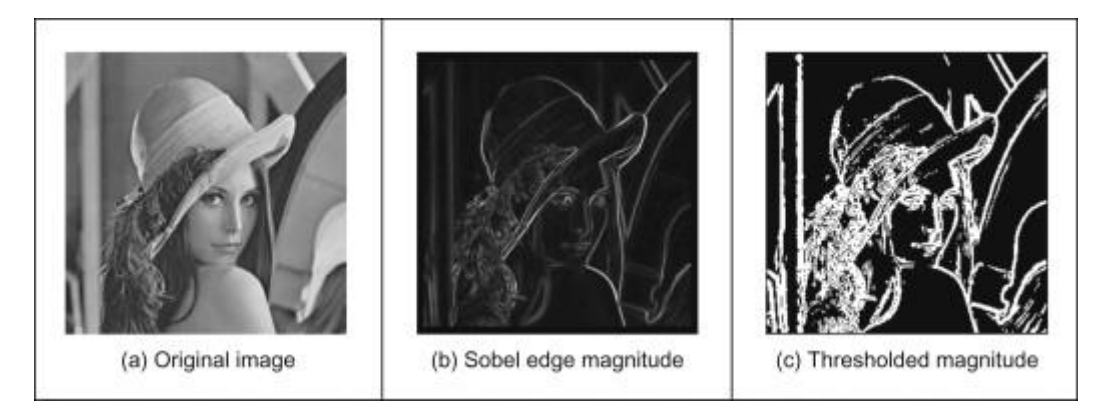

Figure1. Sobel Edge magnitude and Sobel Edge Threshold magnitude.

Consider an input pixel P for which gradient is to be calculated, the pixels surrounding the input pixel P can be denoted as,

1 2 3 4 6 7 8 9

The approximate horizontal and vertical gradient  $G_x$  and  $G_y$  can be calculated as [4],

 $| G_x | = | (P_1 + 2 \times P_2 + P_3) - (P_7 + 2 \times P_8 + P_9) | (1)$  $| G_y | = | (P_3 + 2 \times P_6 + P_9) - (P_1 + 2 \times P_4 + P_7) |$  (2)

The gradient magnitude is given by,

 $| G | = sqrt ( G<sub>x</sub><sup>2</sup> + G<sub>y</sub><sup>2</sup>$ ) (3)

To reduce computational complexity, the approximate gradient magnitude can be given by

 $| G | = | G_x | + | G_y |$  (4)

In Sobel edge detection with threshold magnitude, if the calculated approximate gradient magnitude is less than the given threshold value, then the value of the gradient is set to zero.

# **3. Background Discussion on Hardware Components**

Terasic DE1-SoC is a powerful and resourceful board useful to implement some interesting projects. DE1 – SoC contains Hard Processor System (HPS) with ARM A9 processor coupled with Cyclone V FPGA. It is abundant with DDR3 memory, video, audio capabilities, Ethernet and USB port. It contains slide switch and push buttons to interact with the board. Simple information such as letters and numbers can be displayed using the in-built 7-segment display. Using GPIO pins in DE1-SoC, LT24, an LCD touch panel with 240 (H) x 320 (V) resolution.

The slide button in DE1 SoC board is used to switch between various operation modes. The push button is used to calculate input to be fed into LT24 display and refresh the display with the new information.

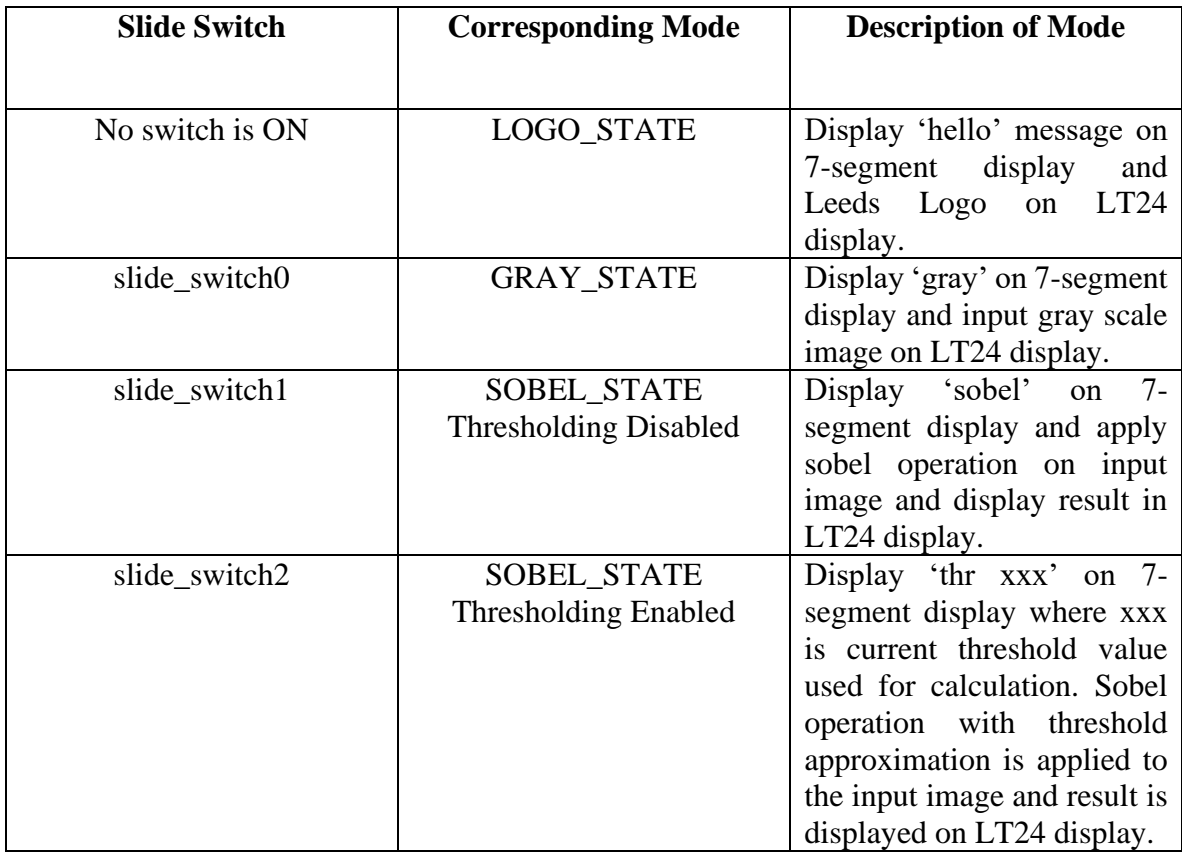

Following are the modes in Sobel Edge IP core module.

Table1. Slide Switches and corresponding modes.

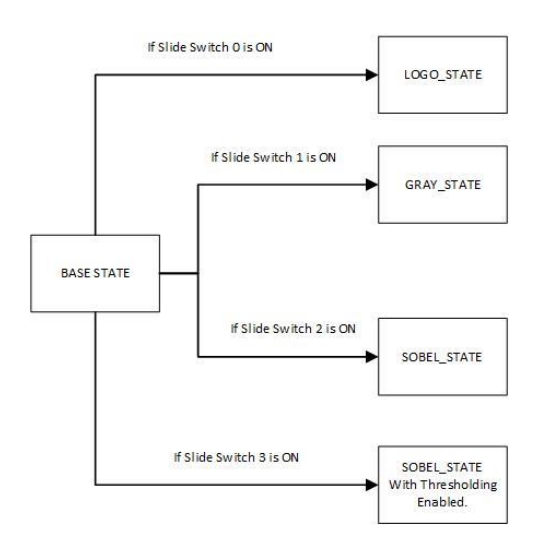

Figure2. Slide Button and corresponding modes in IP core.

When thresholding mode is ON, slide button 4 to slide button 9 is used to change the threshold values. By default, the threshold value is set to 50.

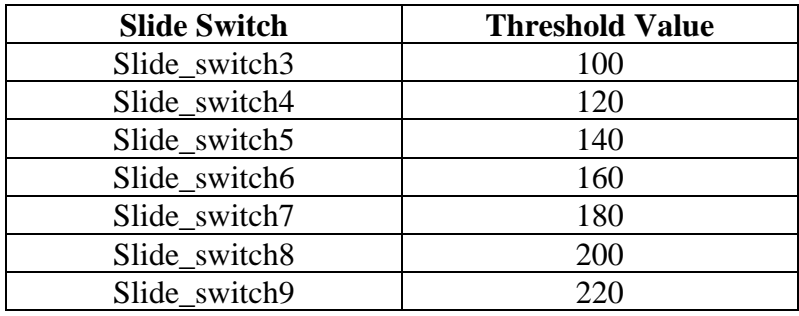

Table2. Slide Switch and corresponding Threshold Values

### **4. Technical Discussion on Sobel Edge IP Core**

### **4.1 Displaying Image on LT24 Display**

Cyclone V contains M10K or MLAB memory modules as single port or dual port RAM. They can be used as lookup tables or to store information for the application like input image as per application needs. M10K are dedicated memory resources and useful for large memory arrays. MLABs are enhanced memory block derived from Logic Block Arrays (LABs) [4].

Large memories can be initialised using Intel Hex (.hex) or Memory Initialisation Files (.mif). Memory contents are initialised as RAM slices in Analysis and Synthesis, and M10K memory blocks are assigned to RAM slices during Fitting.

M10K memory blocks can be either single port, simple dual pot or dual port. Single port contains one reference clock with one address, one input and output data bus. Dual port memory block contains two input, two output and two address busses. M10K provides synchronous read/write logic, but we would require asynchronous read logic for our application. By bypassing output register, asynchronous read is possible in M10K memory

block. We would not be selecting if we would used MLABs or M10K memory blocks, it is done automatically by Quartus during fitting.

```
// Declaration of registers for input image, loaded using .mif Quartus file
(*ram init file = "data.mif"*) // Input 100x100 image -> default
reg [ 7: 0 ] input image [ ( ( IMAGE WIDTH ) * ( IMAGE HEIGHT) - 1 ) : 0 ];
(*ram init file = "mod2.mif"*) // Input 100x320 Leeds Logo Image
reg \begin{bmatrix} 7:0 & 1 \end{bmatrix} logo \begin{bmatrix} 31999 & : & 0 \end{bmatrix};
```
#### Figure 3. Initialising MIF files in Quartus

We would be initialising input gray scale image with help of Memory Initialisation File (.mif). The contents to be loaded into the memory is stored in the initialisation file. The Memory Initialisation File is generated with help of MATLAB and the given MATLAB code in ELEC5566M Resources for generating MIF files.

Input JPEG image is read into MATLAB variable using imread() , an inbuilt function in MATLAB. The read variable is of size IMAGE\_WIDTH x IMAGE\_HEIGHT x 3 containing 8-bit RGB pixel information. The input image is then converted into gray scale image using function rgb2gray(). This function returns an array of size, IMAGE\_WIDTH x IMAGE\_HEIGHT containing a single 8-bit pixel information. This 8-bit pixel is average of RGB pixel values.

# RGB565 16 Bit Colour Code

MSB **LSB** 10 9 8 7 6 5 15 14 13 12 11 4 3 2 1 0 111111 11111 11111 red 5 bits green 6 bits blue 5 bits

### Figure 4. RGB 565 Colour Code

LT24 display module requires input data to be present in RGB 565 format. 5-bits are used for Red and Blue while 6-bits are used to represent Green as our eyes are more sensitive to green. 31 is the maximum value for Red and Blue pixel in decimal format. While 63 is the maximum value for green in decimal format.

To display our gray scale image in LT24 display, we would need to convert the 8-bit image to size of 5 bits for Red and Blue and 6 bits for Green. For example, 255 is used to represent white in 8-bit size, we would need to push 31 to both Red and Blue pixels and 63 to Green pixel to display white colour in LT24 display. To perform the following size conversion, we would need to right shift the input pixel by 2 which is equivalent to dividing the input pixel by 8.

Consider an input pixel of 255 represented by 11111111 in binary format. Left shifting the input pixel by 2 results in 11111100. The bits 1-5 (size 5) is fed into Red and Blue. The bits 0- 5 (size 6) is fed into green. The resultant value 11110 – 30 in decimal is fed to Red and Blue while 111100 - 60 in decimal is fed to Green which approximately produces White in LT24 display.

# **4.2 Sobel Edge Detection IP Core using Verilog HDL**

The module for Sobel Edge Detection has 2 parameters, one for Image Width and another for image height. The module for interfacing LT24 display is used with this project. Though the module would work regardless of the image width and height, it is recommended to use images that are smaller than 240 x 320 resolution. Also, resources in a FPGA is limited. Hence, smaller images are recommended to be loaded into FPGA as .mif files. Alternatively, a new module can be designed to interface with Linux running on HPS. The main aim in design of this module is to design a Sobel edge detector running on minimal number of clock cycle as possible.

The Sobel edge detector has following states. The state machine jumps from one state to another during every clock cycle.

**SOBEL INITIAL** – Used to set x and y coordinates for fetching image from the registers as zero. This is the state the machine starts from when SOBEL\_MODE is enabled.

P is the current pixel for which approximate gradient is calculated. The other pixels used for calculation is denoted by,

1 2 3 4 6 7 8 9

**SOBEL\_STATE1** – Checks which pixel is currently under operation. If corner pixels, i.e pixels found in the borders is under operation, the value of the gradient is set to zero and the state machine jumps from SOBEL\_STATE1 to SOBEL\_STATE5 which feeds the pixel data to LT24 display.

Else, the pixel required to calculate approximate gradient is fetched from the memory using the following states. The state machine jumps from one state to another during every positive edge of clock.

**SOBEL\_ADDRESS1** – Used to fetch pixel P1 from memory.

**SOBEL\_ADDRESS2** – Used to fetch pixel P2 from memory.

**SOBEL\_ADDRESS3** – Used to fetch pixel P3 from memory.

**SOBEL\_ADDRESS4** – Used to fetch pixel P4 from memory.

**SOBEL\_ADDRESS5** – Used to fetch pixel P6 from memory.

**SOBEL\_ADDRESS6** – Used to fetch pixel P7 from memory.

**SOBEL\_ADDRESS7** – Used to fetch pixel P8 from memory.

**SOBEL\_ADDRESS8** – Used to fetch pixel P9 from memory.

After fetching the pixels for calculation, the state machine jumps to SOBEL\_STATE2.

**SOBEL\_STATE2** – Used to calculate the value of  $(P_1 + 2 \times P_2 + P_3)$ ,  $(P_7 + 2 \times P_8 + P_9)$ , (  $P_3 + 2 \times P_6 + P_9$ ), ( $P_1 + 2 \times P_4 + P_7$ ). The resultant of the values are stored in a 9-bit temporary variable. The maximum value of the operation can be 255 which is the highest value of a 8-bit pixel. Hence if the MSB of the temporary variable is 1, it means that the value is greater than 255. The value of the temporary variable is set to 9'd255.

**SOBEL\_STATE3** – Used to calculate the value of  $G_x$  and  $G_y$  as per formulas (1) and (2). The resultant of the value cannot be negative, and zero is the minimum value of the operation as the lowest value of a 8-bit pixel is zero. Thus, the subtraction of the two values is set to a 9-bit variable. If the MSB of the temporary variable is '1', it means that the subtraction value is less than zero and should be set to 9'd0.

**SOBEL\_STATE4** – After calculating the value of  $G_x$  and  $G_y$  the value of G, the approximate gradient is calculated using formula (4). The maximum value of the operation can be 255 as maximum value of a 8-bit pixel can be 255. Hence the value of the addition is stored in a 9-bit temporary variable. If MSB of the variable is 1, it would essentially mean that the value of addition is higher than 255 and is set to 9'd255.

**SOBEL STATE5-** After calculating the approximate gradient, the 8-bit pixel value is converted to RGB 565 format and passed on to LT24 display. After calculation the state machine jumps to SOBEL\_STATE1.

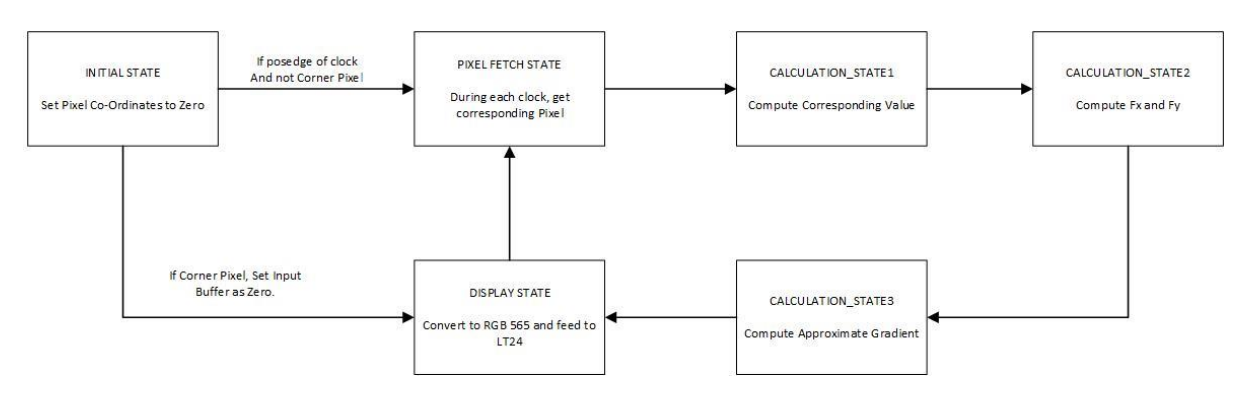

Figure 5. Sobel State Diagram – High Level

A register 'threshold\_enable' is used to check if threshold mode is ON or OFF. When slide switch 2 is turned ON, then the register 'threshold enable' is set to HIGH. When threshold\_enable is HIGH, SOBEL\_STATE4 checks if the approximate gradient calculated is higher or lower than threshold value. If threshold value is higher than approximate gradient, the value is retained. Else, the value of the approximate gradient is set to zero.

The threshold value can be controlled by using slide switches 3-9. By default, threshold value is set as 50.

Also, in each state we need the design to be asynchronous and sequential, as output from first step is fed as input to next. Thus, asynchronous design logic is used in Sobel Edge operation. It should be noted that asynchronous design logic can be buggy at higher clock frequencies.

# **4.3 Seven Segment Display**

Seven segment display is used to display the mode of operation.

```
"hello" is displayed in LOGO_STATE.
```

```
"gray" is display in GRAY_STATE.
```
"EDGE" is displayed in SOBEL\_STATE when thresholding is disabled.

"THR xxx "is displayed in SOBEL\_STATE when thresholding is enabled. Xxx corresponds to current threshold value. Currently, the value to be displayed in seven segment display is fed manually, meaning the 7-bit input required by seven segment display is calculated and is fed into the display. As a result, only selected threshold values can be displayed using seven segment display. Instead, a lookup table can be used to fetch the 7-bit value required to be fed into seven segment display for corresponding threshold values. A copy of such lookup table is added to the module but requires further testing and bug fixes before release.

It should be noted that the seven-segment display has an inverted input, meaning that the value needs to be inverted before it needs to be fed into the display. If the input to the seven-segment display is 1, then seven segment display interprets the same as LOW signal and vice versa.

# **4.4 Testing of Sobel Edge IP Core**

Initially, individual components in the module are designed and tested for their functionality. The state machine to jump from one mode to another depending on the position of the slide switch. Auto verification test benches are designed to verify if the operation of the mode selection state machine is satisfactory.

Next, the module to display the image on LT24 display is designed and hardware tested. .mif files are notoriously buggy when debugged using RTL simulator, and its advisable to use hardware to test the same. Text images looks inverted when fed into LT24, which is probably due to the reason on how pixel data is stored in an JPEG image. The image to be fed into LT24 is inverted using MATLAB before it is converted into .mif format. This is a work around, and module needs to be developed to invert the input image that is fed into the memory.

During calculation, state machine needs to jump from SOBEL\_STATE1 to SOBEL\_STATE5 if the current pixels are corner pixels of the input image. But, for all other pixels, the state machine needs to jump from SOBEL\_STATE1 to SOBEL\_ADDRESS1 to fetch the pixels for calculation before it can be passed on to STATES that perform the calculation. Test bench has been developed and waveforms are used to check if the state machine works as per expectation. The waveforms from the above mentioned testing is added to Annexure.

Finally, input is manually fed into the system and verified if the resulting approximate gradient from the calculation states is equal to the value produced by Sobel Edge operation on MATLAB. The screenshot from the above-mentioned testing is added to Annexure. As mentioned above, using .mif files during RTL simulation is buggy and hence values are manually fed into the system for calculation.

Finally, individually tested modules are integrated into one final module and auto verification test bench is designed to test if the mode selecting state machine works as per expectation and if correct value is fed as input to seven segment display.

TCL script is written to connect all the input and output PINS in the module. The pins used for debug in the test bench is connected with red LEDs in the board. No input or output PINS should be left unassigned before hardware testing. Double checking is necessary to verify every input/output PINS are assigned as unassigned input/output PINS might permanently damage the FPGA board.

Test benches, output waveforms, values printed in output console is added to Annexure for better understanding. TCL script used for PIN assignment is also added.

# **5 Performance Comparison and Further Testing**

## **5.1 Performance Comparison**

Consider the following calculation on SOBEL\_STATE2.

```
sobel templ = (pixel1 + (2 * pixel2) + pixel3);sobel temp2 = (pixel7 + (2 * pixel8) + pixel9);sobel temp3 = (\text{pixel3} + (2 * \text{pixel6}) + \text{pixel9});
sobel temp4 = (pixel1 + (2 * pixel4) + pixel7);
```
The above operation on FPGA can be completed in a single clock cycle. But the calculation of sobel\_temp1 would take at least 7 clock cycles, and would require at least 28 clock cycles to complete in ARM.

> 1dr  $r_{\frac{1}{2}}$  [fp, #-56]<br>1dr  $r_3$ , [fp, #-48]  $r3, r3, #1$  $1s1$ add r2, r2, r3  $r3, [fp, #-44]$ ldr r3. r2. r3 add  $r3, [fp, #-8]$ str

Figure 6. ARM Assembly Code to calculate sobel\_temp1.

This demonstrates the advantage of using FPGA as hardware accelerator to increase the performance of General-Purpose Processors.

### **5.2 Further Testing and Advancements**

It should be noted that we are using asynchronous logic in our designs. This is not an issue when we are running the module on a low clock cycle such as 50MHz, but at higher clock frequencies, propagation delays would potentially break the system. Testing needs to be done to validate the highest clock frequency at which the module can be run.

Slide switches are used to change threshold, but instead of slide switches, push buttons can be used to control the threshold values. However, multiple button pushes are registered when using push button as control, and this needs to be fixed.

When using push buttons to control threshold values, look up table can be used to display the current selected threshold on seven segment displays. Such lookup table has been added to seven segment display module but is not implemented as it requires further testing before it can be used.

## **6 Conclusion**

In this project, we have discussed the design of Edge Detection using Sobel Operator in Cyclone V FPGA. We discussed the design of fully parameterised IP core module along with LT24 display operation. We discussed about the testing methodology adopted to debug any potential bugs lingering around. Also, we discussed the performance improvements on using a FPGA as a hardware accelerator for compute intensive tasks.

The code for IP core and test benches are added in Annexure. Screenshots of waveforms and console are also added to Annexure. Further advancements and bug fixes as discussed above would be developed and pushed to Git Hub repo in later versions.

### **References**

[1] Z. Guo, W. Xu and Z. Chai, "Image Edge Detection Based on FPGA," 2010 Ninth International Symposium on Distributed Computing and Applications to Business, Engineering and Science, 2010, pp. 169-171, doi: 10.1109/DCABES.2010.39.

[2] Hardware Acceleration on SoC FPGAs – Altera - ab07 soc\_fpga.pdf (intel.com)

[3]. Image Processing : Edge Detection. https://www.owlnet.rice.edu/~elec539/Projects97/morphjrks/moredge.html

- [4]. Memory Blocks [Microsoft PowerPoint -](http://jjackson.eng.ua.edu/courses/ece480/lectures/LECT06.pdf) LECT06 (ua.edu)
- [5]. LT24 Interfacing IP Core provided by University of Leeds
- [6]. UpCounter Verilog file IP Core inspired by Verilog code by Thomas Carpenter University of Leeds
- [7]. .MIF file creation MATLAB code provided by University of Leeds.
- [8]. Edge Detector University of Edinburgh <https://homepages.inf.ed.ac.uk/rbf/HIPR2/sobel.htm>

#### **Annexure**

#### **Test Bench Waveforms**

Autoverification test bench to test basic verilog arithmetic for subration and addition if value exceeds min and max value

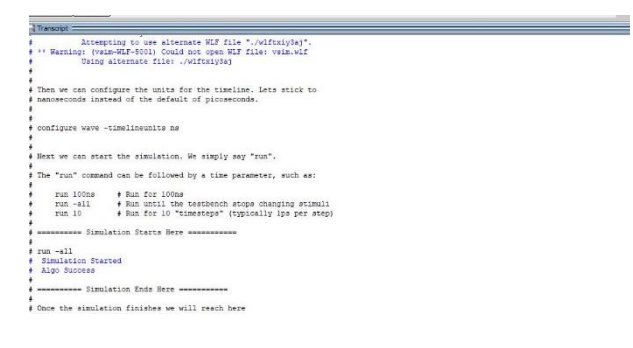

Sobel Edge Operation performed on input pixels

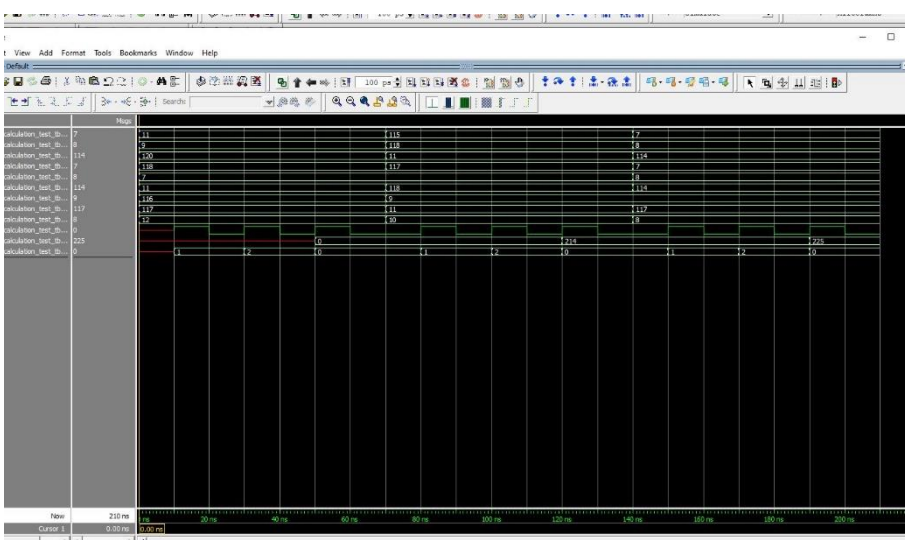

Change in State when Corner Pixel is in calculation, and Other Pixels are in Calculation

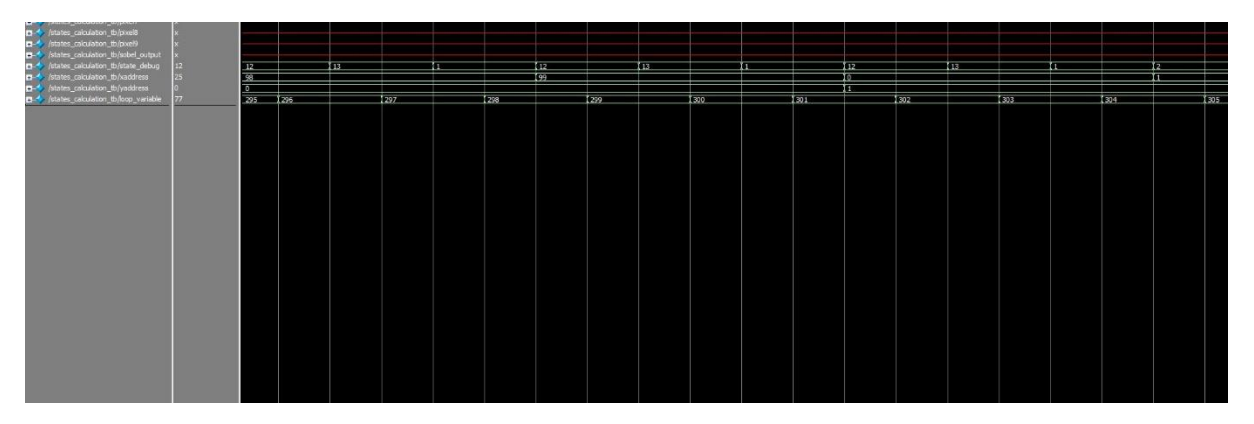

Waveform showing change in X addr and Y Addr

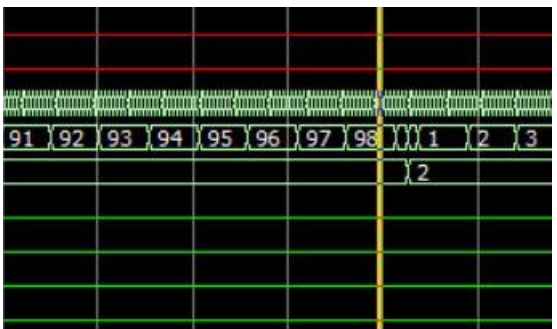

Autoverfication test bench to check change of state and output to seven segment display in main module.

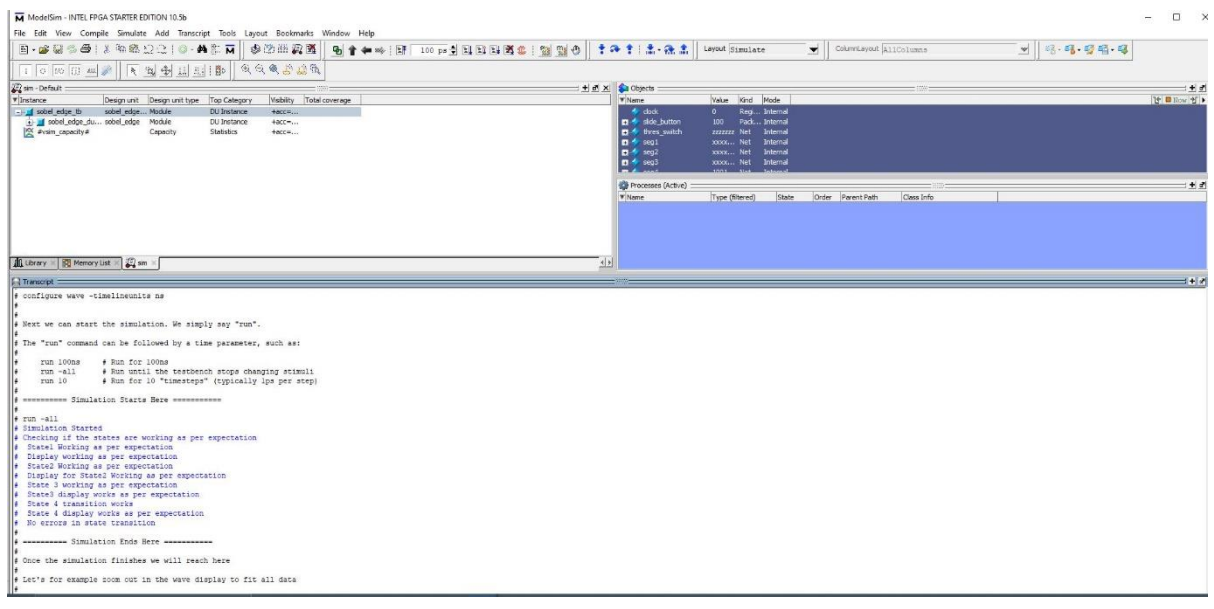

**Sobel\_edge.v**

/\* sobel\_edge.v

--------------------------------------------------------------------------------------------------------------------

Module Name : Sobel Edge Verilog Module

Module Description : Module used to calculate sobel edge and sobel threshold for a given input image.

Module Author : Arul Prakash Samathuvamani, LT24 Module provided by University of Leeds - Author - Thomas Carpenter

Date: 13/5/2021

--------------------------------------------------------------------------------------------------------------------

Changelog :

Threshold Lookup .mif added here

State wise counter removed and added into edge and threshold module seperately

Changed from pushbutton to slide switch - 18/5

\*/

// ----------------------------------------------------------------------------------------------------

// Declaration of module sobel\_edge

module sobel\_edge #(

/\* Parameters for the module

IMAGE\_WIDTH - Width of input image - Defaults 100

IMAGE\_HEIGHT - Height of input image - Defaults to 100

\*/

parameter IMAGE\_WIDTH = 100,

parameter IMAGE\_HEIGHT = 100

/\* Input Pins Description:

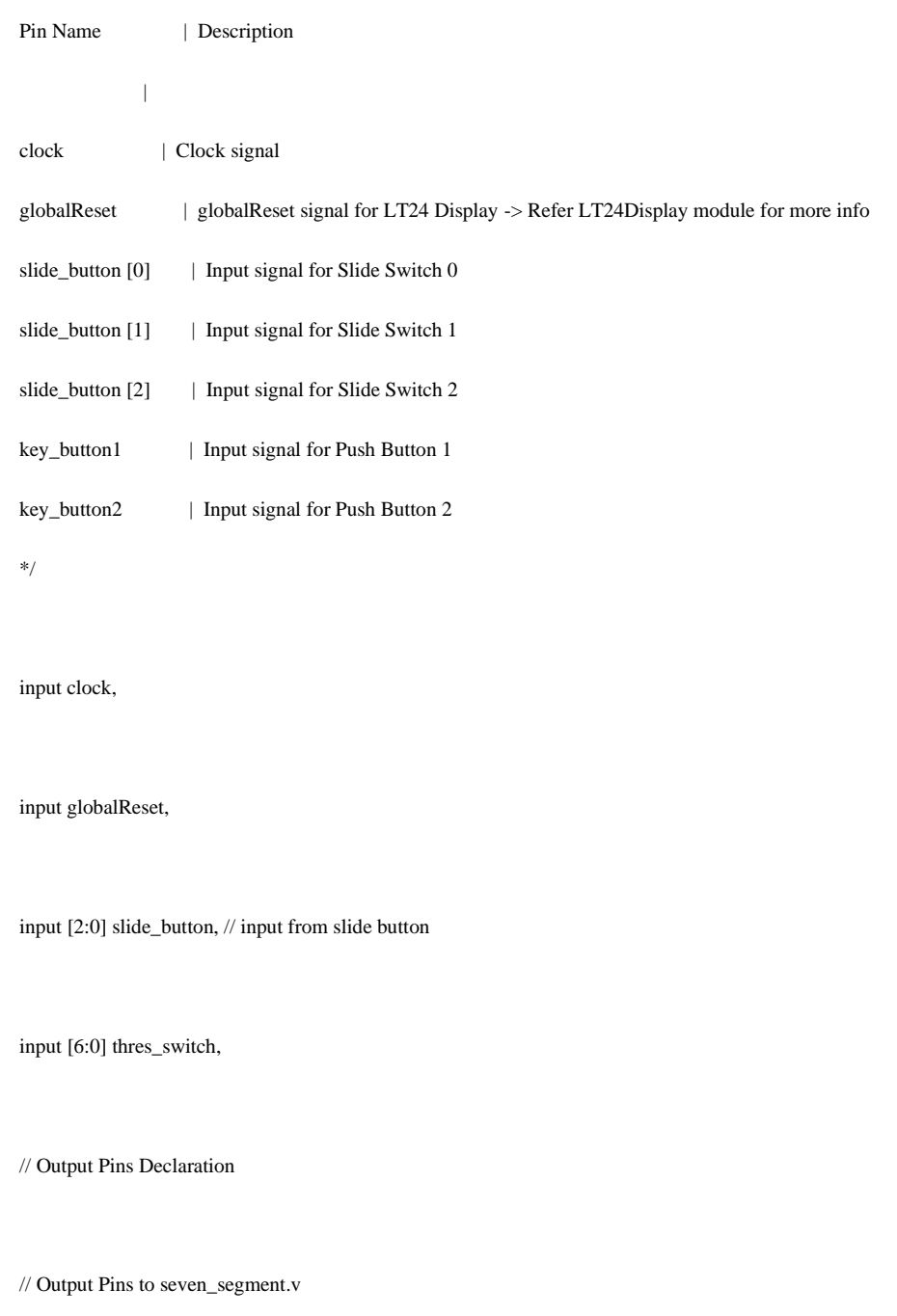

output reg [1:0] disp\_out, // Informs seven\_segment.v of which state the system is currently in

output reg [20:0] threshold, // If in edge threshold mode, passes to seven segment the input for current threshold values.

// LT24 Display Output Pins -> Based on verilog file written by Thomas Carpenter

output resetApp,

output LT24Wr\_n,

output LT24RD\_n,

output LT24CS\_n,

output LT24RS,

output LT24Reset\_n,

output [15:0] LT24Data,

output LT24LCDOn,

// Output Pins to 7-segment Display

output [6:0] seg1, // output to 7-segment1

output [6:0] seg2, // output to 7-segment2

output [6:0] seg3, // output to 7-segment3

output [6:0] seg4, // output to 7-segment4

output [6:0] seg5, // output to 7-segment5

output [6:0] seg6, // output to 7-segment6

// Debug used in test bench

output reg debug1,

output reg debug2,

output reg debug3,

output reg debug4

);

// ---------------------------------------------------------------------------------------------

// Declaration of local variables used in the module

reg [7:0] xAddr; // x co-ordinate for LT24 Display

reg [8:0] yAddr; // y co-ordinate for LT24 Display

// xAddr and yAddr is also used to calculate the memory address for images.

// ---------------------------------------------------------------------------------------------

// LT24 Display parameters -> to satisfy needs of LT24Display Verilog file by Thomas Carpenter

reg [15:0] pixelData;

wire pixelReady;

reg pixelWrite;

//----------------------------------------------------------------------------------------------

// Declaration of registers for input image, loaded using .mif Quartus file

(\*ram\_init\_file = "data.mif"\*) // Input  $100x100$  image -> default

reg  $[7:0]$  input\_image  $[((IMAGE_WIDTH) * (IMAGE_HEIGHT) - 1):0]$ ;

(\*ram\_init\_file = "mod2.mif"\*) // Input 100x320 Leeds Logo Image

reg [ 7:0 ] logo [ 31999 : 0 ] ;

// reg [ 7:0 ] edge\_image [ ( ( IMAGE\_WIDTH ) \* ( IMAGE\_HEIGHT ) -1 ) : 0 ]; Used for debugging purposes

// -------------------------------------------------------------------------------------------

// Image buffer -> used to convert 16bit Grayscale to RGB565 Format

reg [7:0] image\_buffer; // Temp variable used for conversion

//reg [31:0] address; // address register used for debugging purposes -> currently not used

//reg [7:0] pixel\_buffer [299:0]; // alternate pixel fethching method -> Will not work, DO NOT USE

// --------------------------------------------------------------------------------------------

// Parameter values used for LCD Display

localparam LCD\_WIDTH = 240;

localparam LCD\_HEIGHT = 320;

// --------------------------------------------------------------------------------------------

// Parameter values used to denote the size of University of Leeds logo at the start

localparam LOGO\_HEIGHT = 320;

localparam LOGO\_WIDTH = 100;

// --------------------------------------------------------------------------------------------

// X Count andn Y Count values

wire [7:0] xCount;

wire [8:0] yCount;

wire yCntEnable = pixelReady && (xCount == (LCD\_WIDTH-1));

// --------------------------------------------------------------------------------------------

// Declaration of states corresponsing to the status of slide switch

localparam STATE1 = 3'b000; // STATE1 -> Display Leeds Logo localparam STATE2 = 3'b001; // STATE2 -> Display Grayscale Image localparam STATE3 = 3'b010; // STATE3 -> Display Sobel Edge Image localparam STATE4 = 3'b100; // STATE4 -> Display Sobel Edge Threshold of Image

// Declaration of part to run on positive edge of clock

localparam LOGO = 2'b00; // Display Leeds Logo

localparam GRAY = 2'b01; // Display Gray Scale image

localparam EDGE =  $2^{\prime}$ b10; // Display Sobel edge image

localparam THRES = 2'b11; // Display Sobel Edge Threshold of Image

reg [2:0] STATE = 2'b00; // Declare state of the system, used to select which part to run

// Declare calculation states -> used to run a specific part during every clock

reg [3:0] SOBEL\_STATE = 4'b0000;

reg [3:0] THRES\_STATE = 4'b0000;

// Declaration of states in Sobel Edge Calculation

localparam SOBEL\_INITIAL = 4'b0000; // Used to set xAddr and yAddr values to zero

localparam SOBEL\_STATE1 = 4'b0001; // Used to check on what action to be done -> depends on coordinates

// Parameters used to fetch 8- pixel information

/\* P1 P2 P3

P4 P5 P6

#### P7 P8 P8

P5 is the current pixel in calculation -> corresponding states are used to fetch corresponding pixel data

\*/

localparam SOBEL\_ADDRESS1 = 4'b0010; // Fetch Pixel1 localparam SOBEL\_ADDRESS2 = 4'b0011; // Fetch Pixel2 localparam SOBEL\_ADDRESS3 = 4'b0100; // Fetch Pixel3 localparam SOBEL\_ADDRESS4 = 4'b0101; // Fetch Pixel4 localparam SOBEL\_ADDRESS5 = 4'b0110; // Fetch pixel6 localparam SOBEL\_ADDRESS6 = 4'b0111; // Fetch Pixel7 localparam SOBEL\_ADDRESS7 = 4'b1000; // Fetch Pixel8 localparam SOBEL\_ADDRESS8 = 4'b1001; // Fetch Pixel9

// States used for Values calculation

localparam SOBEL\_STATE2 = 4'b1010; localparam SOBEL\_STATE3 = 4'b1011; localparam SOBEL\_STATE4 = 4'b1100; localparam SOBEL\_STATE5 = 4'b1101;

reg threshold\_enable;

//---------------------------------------------------------------------------------------------

// Temporary registers used for calculations

reg [8:0] sobel\_temp1;

reg [8:0] sobel\_temp2;

reg [8:0] sobel\_temp3;

reg [8:0] sobel\_temp4;

// Corresponding pixel data during each cycle of fetch is stored here

reg [7:0] pixel1;

reg [7:0] pixel2;

reg [7:0] pixel3;

reg [7:0] pixel4;

//reg [7:0] pixel5;

reg [7:0] pixel6;

reg [7:0] pixel7;

reg [7:0] pixel8;

reg [7:0] pixel9;

reg [7:0] current\_threshold = 8'd50;

// Seven Segment threshold display lookup registers -> not used with slide switch method of selection- just used for presentation

(\*ram\_init\_file = "seg\_lookup.mif"\*)

reg [20:0] lookup [251:0];

//---------------------------------------------------------------------------------------------

// Declaration of upcounter module

upcounter #(

.WIDTH  $($  9),

#### .MAX\_VALUE(LCD\_HEIGHT-1)

) yCounter (

```
 .clock (clock ),
   .reset (resetApp ),
   .enable (yCntEnable),
   .countValue(yCount )
);
```

```
upcounter #(
```
 $.$ WIDTH  $($  8),

.MAX\_VALUE(LCD\_WIDTH-1)

```
) xCounter (
```
.clock (clock ),

.reset (resetApp ),

.enable (pixelReady),

.countValue(xCount )

);

// Declaration of seven segment display module

seven\_segment (

.clock ( clock),

.thres ( threshold ),

.state ( disp\_out ),

.seg1 (  $\rm{seg1}$  ),

.seg2 ( seg2 ),

.seg3 ( seg3 ),

.seg4 ( seg4 ),

.seg5 ( seg5 ),

.seg6 ( seg6 )

//.debug1 ( debug1 ),

//.debug2 ( debug2 ),

 $\,\rm\mathit{//}.debug3$  ( debug<br>3 ),

//.debug4 ( debug4 )

);

// Declaration of LT24Display module

LT24Display #(

.WIDTH (LCD\_WIDTH ),

.HEIGHT (LCD\_HEIGHT ),

.CLOCK\_FREQ (50000000 )

) Display (

//Clock and Reset In

.clock (clock ),

.globalReset (globalReset),

//Reset for User Logic

.resetApp (resetApp ),

//Pixel Interface

.xAddr (xAddr ),

.yAddr (yAddr ),

.pixelData (pixelData ),

.pixelWrite (pixelWrite ),

.pixelReady (pixelReady ),

 $\prime\prime$ Use pixel addressing mode

.pixelRawMode(1'b0 ),

//Unused Command Interface

.cmdData (8'b0 ),

 .cmdWrite (1'b0 ), .cmdDone (1'b0 ), .cmdReady (), //Display Connections .LT24Wr\_n (LT24Wr\_n ), .LT24Rd\_n (LT24RD\_n ), .LT24CS\_n (LT24CS\_n ), .LT24RS (LT24RS ), .LT24Reset\_n (LT24Reset\_n), .LT24Data (LT24Data ), .LT24LCDOn (LT24LCDOn ) );

//------------------------------------------------------------------------------------------------

// Procedural block used to change the state of the system

always @ ( \* ) begin

case ( slide\_button )

STATE1 : begin

STATE <= 2'b00; // set to logo display state disp\_out  $\langle 2^{\circ} \rangle = 2^{\circ}$  < 2'b00; // set display to logo state threshold\_enable <= 1'b0; // Disable threshold selecting module // Debug Wires Declaration  $debug1 \leq 1'b1;$ 

debug2 <=  $1^{\circ}$ b0; debug $3 \leq 1$ 'b0; debug $4 \leq 1$ 'b0;

end

STATE2 : begin

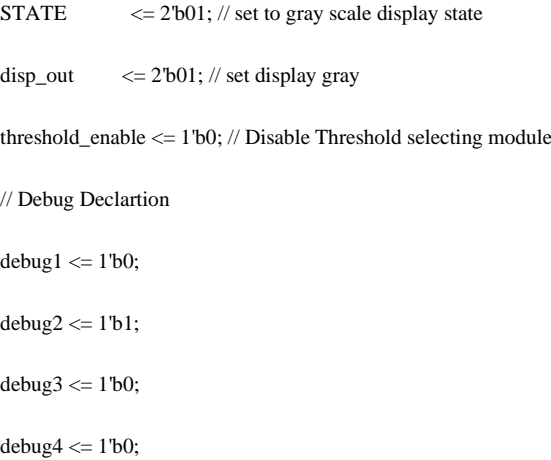

end

STATE3 : begin

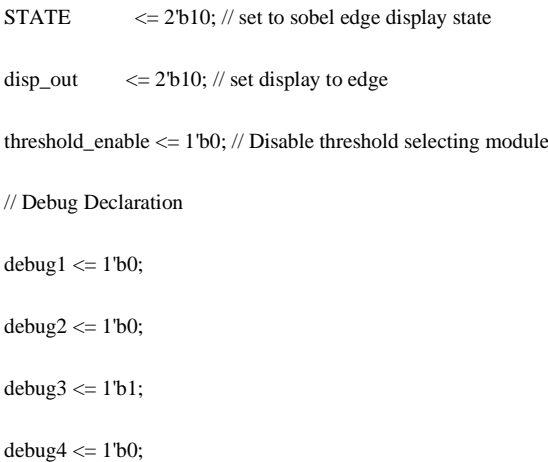

STATE4 : begin

STATE  $\langle 2^{\circ}b10; \rangle / \rangle$  set to sobel edge threshold display state disp\_out  $\leq$  2'b11; // set display to thres threshold\_enable  $<=1^\mathrm{!}b1;\mathit{//}$  enable threshold selecting module // Debug Declaration debug $1 \leq 1$ 'b0;  $debug2 \leq 1'b0;$ debug $3 \leq 1$ 'b0; debug $4 \leq 1$ 'b $1$ ;

end

default : begin

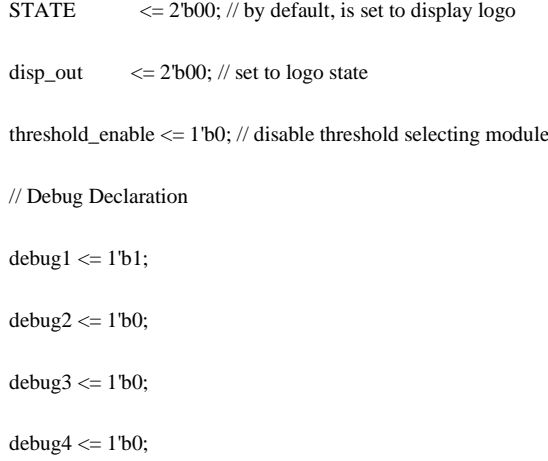

end

endcase

end

//--------------------------------------------------------------------------------------------------

// Procedural block to update threshold values

 $\!$  Has bugs and needs to be fixed -> would be added in future release

always @ ( \* ) begin

if ( threshold\_enable ) begin // Runs only if threshold select module is enabled

if ( ~button2 ) begin // If Key1 is pressed

current\_threshold = current\_threshold + 10; // Increment threshold value by 10

threshold = lookup [ current\_threshold ]; // Use the lookup table to get input to be fed to seven segment

display

end

else if ( ~button3 ) begin // If key2 is pressed

current\_threshold = current\_threshold -10 ; // Increment threshold value by 10

display

threshold = lookup [ current\_threshold ]; // Use the lookup table to get input to be fed into seven segment

end

end

\*/ // ------------------------------------------------------------------------------------------------

// LT24 Pixel Write

always @ ( posedge clock or posedge resetApp ) begin

// When pixelwrite is set to 1, it means that LT24 display is ready to get the new pixel data

if ( resetApp ) begin

pixelWrite <= 1'b0;

end else begin

pixelWrite <= 1'b1;

end

end

// -------------------------------------------------------------------------------------------------

// Threshold Selecting Module

end

 $/*$  Default  $-$ > 50

Switch 3 -> Threshold of 100

Switch 4 -> Threshold of 120

Switch 5 -> Threshold of 140

Switch 6 -> Threshold of 160

Switch 7 -> Threshold of 180

Switch 8 -> Threshold of 200

Switch 9 -> Threshold of 220

\*/

always @ (\*) begin

case ( thres\_switch )

7'b0000001 : begin // Switch 3 is on

current\_threshold <= 8'd100; // Set threshold to 100

threshold  $\langle 21'00001100111111011111; \rangle / \rangle$  set the display to 100  $\rightarrow$  Use lookup.mif in future versions

```
7'b0000010 : begin // when switch 4 is on
```

```
current_threshold <= 8'd120; // set threshold to 120
```
threshold <= 21'b000011010110110111111; // set the display to 120

end

```
7'b0000100 : begin // when switch 5 is on
```
current\_threshold <= 8'd140; // set threshold to 140

```
threshold <= 21'b000011011001100111111; // set the display to 140
```
end

7'b0001000 : begin // when switch 6 is on

current\_threshold  $<=8$  'd160;  $\text{/}\text{/}$  set threshold to 160

threshold <= 21'b000011011111010111111; // set the display to 160

end

7'b0010000 : begin // when switch 7 is on

current\_threshold <= 8'd180; // set threshold to 180

threshold <= 21'b000011011111110111111; // set the display to 180

end

7'b0100000 : begin // when switch 8 is on

```
current_threshold <= 8'd200; // set the threshold to 200 
                      threshold <= 21'b101101101111110111111; // set the display to 200
           end
           7'b1000000 : begin // when switch 9 is on
                      current_threshold <= 8'd220; // set the threshold to 220
                      threshold <= 21'b101101110110110111111; // set the display to 220
           end
           default : begin
                      current_threshold <= 8'd50; // set the threshold to 50
                      threshold \leq 21' b00000001101101011111; // set the display to 50
           end
           endcase
// --------------------------------------------------------------------------------------------------
// LT24 Display Module - Displays the corresponding pixel data according to the state
/* Information regarding the states
```
- LOGO Display Leeds Logo Initial Boot Stage
- GRAY Display Grayscale image on LT24
- SOBEL Display Sobel Edge image

end

THRES - Display Sobel Edge Threshold image

always @ ( posedge clock or posedge resetApp ) begin

if ( resetApp ) begin

// LT24 Display is reset

pixelData = 16'b0;

 $xAddr = 8^{\circ}b0;$ 

 $y = 9'$ b0;

end

else if ( pixelReady ) begin

// Enter case statement

case ( STATE )

LOGO : begin // This state sets the display to the image of University of Leeds

 $xAddr = xCount; // set counter value to value of address$ 

yAddr = yCount;

if ( xAddr < LOGO\_WIDTH ) begin // if coordinates is less than width and height of image, continue

if ( yAddr < LOGO\_HEIGHT ) begin

image\_buffer  $= logo[(yAddr * 100) + xAddr ] >> 2$ ; // get the corresponding pixel data and convert to 5 bits pixelData  $[15:11] = \text{image\_buffer} [5:1];$  // assing bits according to RGB to get grayscale image., bits 1-5 contain actual pixel data, LSB contains zero  $pixelData [ 4:0 ] = image_buffer [5:1];$ pixelData  $[10:5]$  = image\_buffer  $[5:0]$ ; end end else begin pixelData =  $16'b1$ ; // set the screen to black on areas other than image end end GRAY : begin // This sets the display to input gray scale image  $xAddr = xCount$ ; // set counter values to value of address yAddr = yCount; if ( xAddr < IMAGE\_WIDTH ) begin // if coordinates are less than width and height of image, continue if ( yAddr < IMAGE\_HEIGHT ) begin  $image_buffer$  = input\_image[ (yAddr \* IMAGE\_HEIGHT) + xAddr ] >> 2; // get the corresponding pixel data and convert to 5 bits pixelData  $[15:11] = \text{image\_buffer}$  [5:1]; // assing bits according to RGB to get grayscale image., bits 1-5 contain actual pixel data, LSB contains zero

pixelData  $[10:5] = \text{image\_buffer}[5:0];$ 

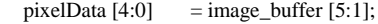

end end else begin pixelData = 16'b1; // set the screen to black on areas other than image end end EDGE : begin // sets the display input to display edge calculated image case ( SOBEL\_STATE ) SOBEL\_INITIAL : begin // initial state, set all values to zero

 $xAddr = 0;$ 

 $yAddr = 0;$ 

SOBEL\_STATE = 4'b0001;

end

SOBEL\_STATE1 : begin // sobel state1 -> find which data to fetch

if ( xAddr == 0 || xAddr == ( IMAGE\_WIDTH - 1 ) ) begin // if corner

pixel, set image\_buffer as white and go to last state

image\_buffer = 8'b1;

SOBEL\_STATE = 4'b1101;

corner pixel, set image\_buffer as white and go to last state

// if coordinates out of the image, blacken the area

else if (  $yAddr == 0 \parallel yAddr == (IMAGE_HEIGHT - 1)$  ) begin // if

image\_buffer = 8'b1;

 $SOBEL_STATE = 4'b1101;$ 

end

else if ( xAddr > IMAGE\_WIDTH || yAddr > IMAGE\_HEIGHT ) begin

image\_buffer = 8'b0;

SOBEL\_STATE = 4'b1101;

end

else begin

SOBEL\_STATE = 4'b0010; // for all other pixels, calculate

end

end

/\*

Pixel1 Pixel2 Pixel3

Pixel4 Curr\_P Pixel5

Pixel6 Pixel7 Pixel8

the edge using kernel
Curr\_p -> current pixel \*/ SOBEL\_ADDRESS1 : begin pixel1 = input\_image  $[( (yAddr - 1) * IMAGE_HEIGHT ) + ($ xAddr - 1 ) ];  $\#$  get pixel 1 -> one col, one row before SOBEL\_STATE = 4'b0011; end SOBEL\_ADDRESS2 : begin pixel2 = input\_image [ ( ( yAddr -1 ) \* IMAGE\_HEIGHT ) + ( xAddr ) ]; // get pixel2 SOBEL\_STATE = 4'b0100; end SOBEL\_ADDRESS3 : begin pixel3 = input\_image [ ( ( yAddr - 1 ) \* IMAGE\_HEIGHT ) + (  $xAddr + 1$  ) ]; // get pixel3 SOBEL\_STATE = 4'b0101; end SOBEL\_ADDRESS4 : begin

]; // get pixel4

pixel4 = input\_image [ (yAddr \* IMAGE\_HEIGHT ) + (xAddr - 1 )

SOBEL\_STATE = 4'b0110;

### SOBEL\_ADDRESS5 : begin

 $pixel6$  = input\_image [ (  $yAddr * IMAGE_HEIGHT$  ) + (  $xAddr + 1$  )

### SOBEL\_STATE = 4'b0111;

end

end

SOBEL\_ADDRESS6 : begin

 $pixel7 = input\_image$  [ (  $(yAddr + 1) * IMAGE\_HEIGHT$  ) + (

SOBEL\_STATE = 4'b1000;

end

SOBEL\_ADDRESS7 : begin

 $pixel8$  = input\_image [ (  $(yAddr + 1) * IMAGE_HEIGHT$  ) + (

SOBEL\_STATE = 4'b1001;

end

SOBEL\_ADDRESS8 : begin

 $pixel9 = input\_image$  [ (  $yAddr + 1$  ) \* IMAGE\_HEIGHT ) + (

SOBEL\_STATE = 4'b1010;

#### end

 $xAddr + 1$  ) ]; // get pixel9

]; // get pixel6

xAddr - 1 ) ]; // get pixel7

xAddr ) ]; // get pixel8

// Calculating pixel by multiplying with Kernel

 $/$ // P1 + 2P2 + P3, P7 + 2P8 + P9, P3 + 2P6 + P9, P1 + 2P4 + P7

/\* Convolution kernel is

 $mx = -101 my = -1 -2 -1$  $-2020000$  $-101$  1 2 1

\*/

sobel\_temp1 =  $(pixel1 + (2 * pixel2) + pixel3)$ ; sobel\_temp2 =  $(pixel7 + (2 * pixel8) + pixel9$ ;

sobel\_temp3 =  $(pixel3 + (2 * pixel6) + pixel9$  );

sobel\_temp4 =  $(pixel1 + (2 * pixel4) + pixel7)$ ;

if ( sobel\_temp1 [8] ) begin // if the calculated value is greater than 255,

set to 255

sobel\_temp1 =  $9'd255$ ;

end

if ( sobel\_temp2 [8] ) begin // if the calculated value is greater than 255,

set to 255

 $sobel_{temp2} = 9'd255;$ 

if ( sobel\_temp3 [8] ) begin // if the calculated value is greater than 255,

 $sobel_{temp3} = 9'd255;$ 

end

if ( sobel\_temp4 [8] ) begin // if the calculated value is greater than 255,

# $sobel_{temp4} = 9'd255;$

end

SOBEL\_STATE = 4'b1011; // proceed to next state

end

SOBEL\_STATE3 : begin

 $\sqrt{7}$  Calculate Fx and Fy

sobel\_temp1 = sobel\_temp1 - sobel\_temp2;

sobel\_temp2 = sobel\_temp3 - sobel\_temp4;

if(sobel\_temp1 [8] ) begin // if negative value, set to zero

sobel\_temp $1 = 9'd0;$ 

end

set to 255

set to 255

if ( sobel\_temp2[8] ) begin // if negative value, set to zero

 $sobel_{temp2} = 9'd0;$ 

end

SOBEL\_STATE = 4'b1100; // proceed to next state

end

SOBEL\_STATE4 : begin

 $// Edge = |fx| + |fy|$ 

sobel\_temp1 = sobel\_temp1 + sobel\_temp2;

if ( sobel\_temp1[8] ) begin  $\pi$  if greater than 255 set to 255

 $sobel_{temp1} = 9'd255;$ 

end

if ( threshold\_enable ) begin

if ( sobel\_temp1 < current\_threshold ) begin

 $sobel_{temp1} = 9^b0;$ 

end

end

image\_buffer = sobel\_temp1; // if greater than 255 set to 255

end

data and convert to 5 bits

# SOBEL\_STATE5 : begin

image\_buffer  $=$  image\_buffer >> 2; // get the corresponding pixel

pixelData  $[15:11] = image\_buffer [5:1]; // assign bits according to$ RGB to get grayscale image., bits 1-5 contain actual pixel data, LSB contains zero

pixelData  $[10:5] = \text{image\_buffer}[5:0];$ 

 $pixelData [4:0] = image_buffer [5:1];$ 

if ( xAddr < ( LCD\_WIDTH - 1 ) ) begin // increment xAddr

 $xAddr = xAddr +1;$ 

end

else begin

 $xAddr = 0;$ 

if ( yAddr < ( LCD\_HEIGHT -1 ) ) begin // increment yAddr

 $yAddr = yAddr + 1;$ 

end

else begin

 $y = 0$ ;

end

end endcase end //THRES : begin // THRES part added into sobel edge state //end

endcase

end

end

endmodule

Sobel\_edge\_tb

// Verilog Test Bench Module

// Test Bench Description:

/\*

Auto verification test bench that runs all the tests necessary to determine if

### $SOBEL\_STATE = 4'b0001; // go to state1$

the response from the module is satisfactory and as per requirement.

After running the test bench, if Success at end -> Test bench ran successfully.

If not, for check individual module errors.

Author: Arul Prakash Samathuvamani

\*/

//---------------------------------------------------------------------------------

`timescale 1 ns/100 ps

// Module Declaration

module sobel\_edge\_tb;

// Test Bench input pins declaration

reg clock; // clock for the module

reg [2:0] slide\_button; // input to simulate slide button

wire [6:0] thres\_switch; // input to simulate slide button

// Output to seven segment displays

wire [6:0] seg1;

wire [6:0] seg2;

wire [6:0] seg3;

wire [6:0] seg4;

wire [6:0] seg5;

wire [6:0] seg6;

wire [1:0] disp\_out;

// State Debug Output

wire debug1;

wire debug2;

wire debug3;

wire debug4;

wire pixelReady;

// DUT Declaration

sobel\_edge sobel\_edge\_dut (

.clock(clock),

.slide\_button ( slide\_button),

.thres\_switch ( thres\_switch),

.seg1 ( seg1),

.seg2( seg2),

.seg3( seg3),

.seg4(seg4),

.seg5(seg5),

.seg6( seg6),

.disp\_out (disp\_out),

.debug1( debug1),

.debug2 ( debug2),

.debug3 ( debug3),

.debug4( debug4)

);

// Start Simulation

integer error  $= 0$ ;

initial begin

\$display ( "Simulation Started" );

// Set and reset clock

 $clock = 1<sup>b</sup>0;$ 

#10; // Delay 10 seconds

 $clock = 1'b1$ ; // set clock as high

#10;

 $clock = 1^{\circ}b0$ ;

\$display ("Checking if the states are working as per expectation");

slide\_button =  $3'$ b000; // set slide button off

#10;

 $\text{clock} = 1 \text{ b1};$ 

if ( debug1 ) begin // check is state transistion works

\$display (" State1 Working as per expectation" );

end

else begin

 $error = 1;$ 

# end

```
if (seg6 = \sim (7b1110100)) begin // check if display works as per expectation
```
\$display ( " Display working as per expectation");

## end

else begin

\$display (" Error in State2 Display"); error =1 ;

end

#### #10;

// Set and reset clock

 $clock = 1<sup>b</sup>0;$ 

slide\_button =  $3<sup>1</sup>$ b001; // Turn on first slide button

#10; // wait

//set clock

 $clock = 1'b1;$ 

if ( debug2 ) begin // check if state transition is successful

\$display(" State2 Working as per expectation");

### end

else begin //else

\$display(" Error in State2");  $error = 1;$ 

end

# if ( $seg6 == \sim (7b1101111)$ ) begin // check if display works

\$display(" Display for State2 Working as per expectation");

#### end

else begin

\$display (" Display in state 2 has an error ");  $error = 1$ ;

### end

#10;

 $clock = 1<sup>b</sup>0;$ 

// Check for state 3 transition

slide\_button = 3'b010; // turn on second slide button

# #10;

 $clock = 1'b1;$ 

if ( debug3 ) begin // check if state transition is successful

\$display (" State 3 working as per expectation" );

# end

else begin

\$display ( " Error in state 3 transition");

 $error = 1;$ 

if ( $seg6 == \sim (7b1111011)$ ) begin // check if display is set correctly

\$display (" State3 display works as per expectation");

# end

else begin

\$display (" State3 transition display error");  $error = 1$ ;

end

# #10;

 $clock = 1<sup>b</sup>0;$ 

// check for state 4 transition

slide\_button =  $3^{\prime}b100$ ; // turn on 3rd slide button

# #10;

 $clock = 1'b1;$ 

if (debug4 ) begin // check if state transition is successful

\$display ( " State 4 transition works");

# end

else begin

\$display (" State 4 transition error");  $error = 1;$ 

### end

if ( $seg6 == \sim (7'b1111000)$ ) begin // check if display is set correctly

\$display ( " State 4 display works as per expectation ");

# end

else begin

\$display (" State4 display transition works ");  $error = 1$ ;

### end

#10;

### $clock = 1<sup>b</sup>0;$

slide\_button = 3'b110; // check if defaulting

# $clock = 1'b1;$

# #10;

if (debug1 ) begin // defauulting?

\$display ( " Abnormal state defaulting" );

### end

else begin

\$display ("Error !!");

 $error = 1$ ;

# end

#10;

 $clock = 1<sup>b</sup>0;$ 

if ( !error ) begin

\$display ( " No errors in state transition "); end else begin \$display ( " Errors present in state transition"); end end endmodule Up\_counter.v /\* upcounter.v ----------------------------------------------------------------------------------------------------

Module Name : Upcounter Verilog Module

Module Description : Increase the value of the input by 1 at everyu positive clock untill the clock value reaches max.

If clock value reaches max, it is reset to zero.

Module Author : Arul Prakash Samathuvamani , Inspired from upcounter verilog file by Thomas Carpenter - University of Leeds

Date : 13/5/2021

Changelog:

Module is parameterized

// ----------------------------------------------------------------------------------------------------

// Module Declaration

module upcounter #(

parameter WIDTH =  $10$ ,  $\frac{\text{N}}{\text{Size}}$  of count valuek parameter INCREMENT =  $1,$  // value to increment counter by parameter  $MAX\_VALUE = (2**WIDTH) -1$  // maximum value to be calculated

) (

```
/* Input Pins Declaration
```
clock -> input clock reset -> reset signal enable -> if to enable upcounter

\*/

input clock,

input reset,

input enable,

output reg [ (WIDTH-1) : 0 ] countValue

# );

// Up- Counter Module

always @ ( posedge clock ) begin

if ( reset ) begin

```
countValue \leq { (WIDTH){1'b0}}; // set all the bits to zero
```
end else if ( enable ) begin

```
if ( countValue >= MAX_VALUE [WIDTH-1:0]) begin
```
countValue  $\leq$  { (WIDTH){1'B0}};

end else begin

countValue <= countValue + INCREMENT [WIDTH-1:0];

end

end

end

endmodule

seven\_segment.v

/\* seven\_segment.v

--------------------------------------------------------------------------------------------------------------------

Module Name : Seven Segment Display Verilog Module

Module Description : Module to control seven segment display

Module Author : Arul Prakash Samathuvamani

Date: 16/5/2021

--------------------------------------------------------------------------------------------------------------------

Changelog :

Threshold value lookup table removed and added to main module

\*/

### module seven\_segment (

// Declaration of input pins

input clock,

input [1:0] state, // says what to display

input [20:0] thres, // says what number to display

output [6:0] seg1, // output to 7-segment1

output [6:0] seg2, // output to 7-segment2

output [6:0] seg3, // output to 7-segment3

output [6:0] seg4, // output to 7-segment4

output [6:0] seg5, // output to 7-segment5

output [6:0] seg6, // output to 7-segment6

output debug1,

output debug2,

output debug3,

output debug4

localparam BASE = 2'b00; localparam GRAY = 2'b01; localparam SOBEL = 2'b10; localparam THRES = 2'b11;

// ----------------------------------------------------------------------------------------------------

reg [6:0] data6;

reg [6:0] data5; reg [6:0] data4; reg [6:0] data3; reg [6:0] data2;

reg [6:0] data1;

reg debug\_data1;

reg debug\_data2; reg debug\_data3;

reg debug\_data4;

assign seg6 = data6; assign  $seg5 = data5$ ; assign  $seg4 = data4$ ; assign  $seg3 = data3$ ; assign  $seg2 = data2$ ; assign  $seg1 = data1$ ; assign debug $1 =$  debug\_data1; assign debug $2 =$  debug\_data2; assign debug $3$  = debug\_data3; assign debug4 = debug\_data4;

reg [20:0] buffer;

always @ ( \* ) begin

```
case ( state )
```
BASE : begin

```
data6 = -(7'b1110100); // displays "h"
data5 = -(7b1111011); // displays "e"
data4 = -(7b0110000); // displays "l"
data3 = ~(7'b0110000); // displays "l"
data2 = \sim (7' b 0111111); // displays "0"
data1 = -(7'60000000);debug_data1 = 1'b1;debug_data2 = 1'b0;debug_data3 = 1'b0;debug_data4 = 1'b0;
```
end

GRAY : begin

```
data6 = -(7b1101111); // displays "g"
data5 = -(7'b0110001); // displays "r"
data4 = -(7b1110111); // displays "a"
data3 = -(7b1101110); // displays "y"
data2 = -(7'60000000);data1 = -(7'60000000);
debug_data1 = 1'b0;debug_data2 = 1'b1;debug_data3 = 1'b0;debug_data4 = 1'b0;
```
end

SOBEL : begin

data6 = ~(7'b1111011); // displays "e" data $5 = -(7'b1011110)$ ; // displays "d" data $4 = -(7b1101111)$ ;// displays "g" data3 = ~(7'b1111011); // displays "e"

data $2 = -(7'b0000000);$ data $1 = -(7'60000000);$  $debug_data1 = 1'b0;$  $debug_data2 = 1'b0;$  $debug_data3 = 1'b1;$ debug\_data4 = 1'b0;

### end

THRES : begin

```
data6 = -(7b1111000); // displays "t"
data5 = -(7b1110100); // displays "h"
data4 = -(7b0110001); // displays "r"
debug_data1 = 1'b0;debug_data2 = 1'b0;
debug_data3 = 1'b0;debug_data4 = 1'b1;buffer = \sim ( thres );
```

```
data3 = buffer [20:14];
data2 = buffer [13:7];data1 = buffer [6:0];
```
end

default : begin

```
data6 = -(7b1101111); // displays "g"
data5 = -(7'b0110001); // displays "r"
data4 = -(7b1110111); // displays "a"
data3 = \sim (7' b 1101110); // displays "y"
data2 = \sim(7'b0000000);
data1 = -(7'60000000);debug_data1 = 1'b0;debug_data2 = 1'b1;debug_data3 = 1'b0;debug_data4 = 1'b0;
```
end

endcase

end

endmodule

# LT24Display.v

/\*

- \* LT24 Display Driver
- \* ------------------------
- \* By: Thomas Carpenter
- \* For: University of Leeds
- \* Date: 13th March 2017
- \*

```
* Short Description
```
\* -----------------

\* This module is designed to interface with the LT24 Display Module

- \* from Terasic. It provides functionality to initialise the display
- \* and to allow individually addressed pixels to be written to the
- \* internal frame buffer of the LT24.
- \*
- \* Interfaces
- $*$  ----------
- \* The following interfaces are provided:
- \*

```
* clock - Input - 1bit
```
- \* A free-running clock. This will be used to general logic clock
- \* globalReset Input 1bit
- \* A global reset signal to reset the entire logic herein.
- \* resetApp Output 1bit
- \* This is the reset which you should use for your code
- \*
- \* xAddr Input XBITS (parameterised)
- \* X-Coordinate of the pixel to be updated
- \* yAddr Input YBITS (parameterised)
- \* Y-Coordinate of the pixel to be updated
- \* pixelData Input 16bit
- \* An RGB565 encoded colour to be written to the addressed pixel

\* pixelWrite - Input - 1bit

- \* Setting this input high will trigger a write to the addressed pixel.
- \* This should be kept high until pixelReady goes high.

\* pixelReady - Output - 1bit

\* This will be asserted when the LCD has accepted pixel data

```
* pixelRawMode - Input - 1bit
```
\* When high this disables setting of X-Y cursor and presents a raw pixel interface.

\*

```
* cmdData - Input - 8bit
```
\* Command Data to be written to the LCD

\* cmdWrite - Input - 1bit

\* Setting this high will trigger a command to be written. This has priority over pixelWrite

```
* cmdDone - Input - 1bit
```
\* Indicates this is the last word in the command

```
* cmdReady - Output - 1bit
```
\* This will be high if LCD has accepted a command

```
*
```

```
* LT24* - Outputs
```

```
* LT24 external display interface
```

```
*/
```
### //Useful Macro - calculates ceil $(\log 2(x))$

`define  $CLOG2(x) \setminus$ 

```
(x \le 2) ? 1 : \S(x \le 4) ? 2 : \setminus(x \le 8) ? 3 : \S(x \le 16) ? 4 : \
(x \le 32) ? 5 : \iota(x \le 64) ? 6 : \S(x \le 128) ? 7 : \
(x \le 256) ? 8 : \setminus(x \le 512) ? 9 : \S(x \le 1024) ? 10 : \S
```
- 
- $(x \le 2048) ? 11 : \S$
- $(x \le 4096) ? 12 : \S$
- $(x \le 8192) ? 13 : \S$
- $(x \le 16384) ? 14 : \S$
- $(x \le 32768) ? 15 : \S$

```
(x \le 65536) ? 16 : \S
```
 $(x \le 131072) ? 17 : \S$ 

 $(x \le 262144) ? 18 : \S$ 

- $(x \le 524288) ? 19 : \S$
- $(x \le 1048576) ? 20 : \iota$
- $(x \le 2097152) ? 21 : \S$
- $(x \le 4194304) ? 22 : \S$
- $(x \le 8388608) ? 23 : \S$
- $(x \le 16777216) ? 24 : \iota$
- -1 //This one will trigger compiler error.

//This is to suppress a warning about a missing port on the inferred rom.

```
//You should not suppress warnings this way.
```

```
(* altera_attribute = "-name MESSAGE_DISABLE 10030" *)
```
//Main Display Module. This is the one that you should infer.

```
module LT24Display #(
   //Clock frequency
   parameter CLOCK_FREQ = 50000000,
```
//Display Specs

```
 parameter WIDTH = 240,
```
parameter HEIGHT = 320,

parameter  $XBITS = `CLOG2(WIDTH)$ ,

parameter YBITS = `CLOG2(HEIGHT)

```
)(
```

```
 //
```
// Global Clock/Reset

// - Clock

input clock,

// - Global Reset

input globalReset,

// - Application Reset

output resetApp,

```
 //
```
// FPGA Data Interface

// - Address

input [XBITS-1:0] xAddr,

input [YBITS-1:0] yAddr,

// - Data

input [ 15:0] pixelData,

// - Write Request

input pixelWrite,

// - Write Done

output reg pixelReady,

// - Raw Pixel Mode

input pixelRawMode,

//

// FPGA Command Interface

// - Data

input [ 7:0] cmdData,

// - Write Request

input cmdWrite,

// - Command Done

input cmdDone,

 $\mathcal{U}$  - Ready for command

output reg cmdReady,

//

 // LT24 Interface // - Write Strobe (inverted) output LT24Wr\_n, // - Read Strobe (inverted) output LT24Rd\_n, // - Chip Select (inverted) output LT24CS\_n, // - Register Select output LT24RS, // - LCD Reset output LT24Reset\_n, // - LCD Data output [ 15:0] LT24Data, // - LCD Backlight On/Off output LT24LCDOn

);

assign LT24LCDOn = 1'b1; //Backlight always on.

```
* Create power-on synchronous reset
*/
wire reset; //Synchronised Reset
ResetSynchroniser resetGen (
   .clock (clock ), //Global clock
   .resetIn (globalReset), //Global reset
   .resetOut(reset ) //Synchronised reset
);
```

```
/*
```
\* LCD Initialisation Data

\*/

reg [6:0] initDataRomAddr;

wire [6:0] initRomMaxAddr;

wire [8:0] initData;

LT24InitialData #(

.WIDTH(WIDTH),

.HEIGHT(HEIGHT)

```
) initDataRom (
```
.clock (clock ),

.addr (initDataRomAddr),

.initData(initData ),

.maxAddr (initRomMaxAddr )

```
);
```
/\*

\* State Machine for display interface

```
*/
```
reg displayInitialised; wire displayReady; reg displayRegSelect;

reg [15:0] displayData;

reg displayWrite;

reg [15:0] xAddrTemp; //Temp address registers are 16 bits wide so that address is correctly

reg [15:0] yAddrTemp; //padded for sending to the LT24 display.

reg [15:0] pixelDataTemp;

//State Machine reg [3:0] stateMachine; //General States localparam INIT\_STATE = 4'b0000; //Display Initialisation localparam LOAD\_STATE = 4'b0001; //Load Initialisation Data localparam IDLE\_STATE = 4'b1111; //Idle //Pixel Write States localparam CASET\_STATE = 4'b1110; //Column Select localparam XHADDR\_STATE = 4'b1101; //Load X-High Address localparam XLADDR\_STATE = 4'b1100; //Load X-Low Address localparam PASET\_STATE = 4'b1011; //Row Select localparam YHADDR\_STATE = 4'b1010; //Load Y-High Address localparam YLADDR\_STATE = 4'b1001; //Load Y-Low Address localparam WRITE\_STATE = 4'b1000; //Memory Write Enable //Command Write States

localparam CMD\_STATE = 4'b0111; //Send command

### //State Machine Code

always @ (posedge clock or posedge reset) begin

if (reset) begin

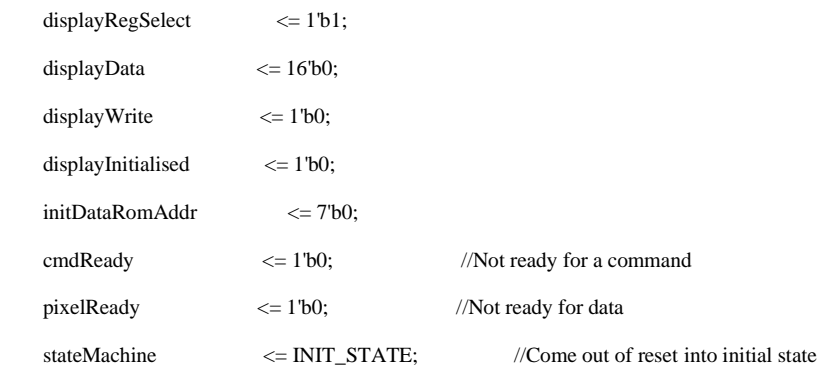

end else begin

case (stateMachine)

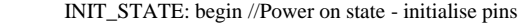

displayInitialised <= 1'b0; //Display not yet initialised

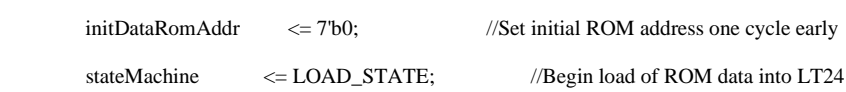

end

LOAD\_STATE: begin //Load the initialisation data

if (displayReady) begin //Load next cycle when display is ready

```
 //Send initialisation command/data for previous address. (ROM has one cycle latency)
     displayData <= {8'b0,initData[7:0]}; //Repackage ROM payload
     displayRegSelect <= initData[8]; //Select command or data
    displayWrite \langle = 1^\circ b1; //Issue a write
     //Prepare next address and state
     if (initDataRomAddr < initRomMaxAddr) begin
       //If we have not yet sent all ROM data
       initDataRomAddr <= initDataRomAddr + 7'b1; //Increment to address
     end else begin
       //Otherwise all initialisation data has been loaded
      stateMachine <= IDLE_STATE; //Move to Idle state to await commands.
     end
   end
 end
 IDLE_STATE: begin
  displayInitialised <= 1'b1; //Display is fully initialised once in Idle state.
   if (displayReady && cmdWrite) begin
     //If command write requested (this has priority)
    cmdReady \langle 1^{\circ}1^{\circ} \rangle //Accepted command
    pixelReady \langle 1^{\circ}1^{\circ}0; \rangle //Not ready for data
     //Issue first write in sequence
     displayData <= {8'b0,cmdData}; //Load command data onto display output
    displayWrite \langle 1 \rangle = 1'b1; \langle //Issue a write
     displayRegSelect <= 1'b0; //Loading a command word
    stateMachine <= CMD_STATE; //Jump to command state for payload
   end else if (displayReady && pixelWrite) begin
     //Otherwise if pixel write requested
    cmdReady \langle 1^{\circ}1^{\circ}0; \rangle //Not ready for a command
    pixelReady \langle = 1^\circ 1^\circ; //Accepted data
     //Backup pixel information for later in the state machine
    x \text{AddrTemp} \leq \{ \{(16-\text{XBITS})\}\}\, x \text{Addr}; //Store the current x
    yAddrTemp \langle = \{ \{(16-YBITS)\{1'b0\}\}, yAddr \}; \; // and y addressespixelDataTemp <= pixelData; //Store the current pixel data
     if (pixelRawMode) begin
       //If in raw pixel mode, just load the data
       displayRegSelect<= 1'b1; //Loading a pixel data word
       displayData <= pixelData; //Load raw pixel data
     end else begin
```
//If in normal mode, go through setting of X-Y coordinates.

```
 displayRegSelect<= 1'b0; //Loading a command word
        displayData <= 16'h2A; //Load CASET command onto display output
       stateMachine <= CASET_STATE; //Jump to CASET state
     end
     //Issue first write in sequence
    displayWrite \langle = 1^\circ b1; //Issue a write
   end else begin
     //Otherwise we are not ready until an access is requested
    cmdReady \langle 1^{\circ}1^{\circ}0; \rangle //Not ready for a command
    pixelReady \langle 1^{\circ}1^{\circ}0; \rangle //Not ready for data
    displayWrite \langle 1'b0; \langle 1/2Don't perform write while in Idle
   end
 end
 CMD_STATE: begin
   cmdReady <= displayReady; //Control flow of data into command port based on when display is ready
   if (displayReady && cmdWrite) begin
     //If additional payload, load next byte
     displayData <= {8'b0,cmdData}; //Load command data onto display output
    displayWrite \langle 1^{\circ}1^{\circ}1 \rangle //Issue a write
     if (cmdDone) begin
        //If this is the last command, go to cleanup state
        stateMachine <= IDLE_STATE;
     end
   end else begin
    displayWrite \langle 1'b0; \rangle //Write done
   end
 end
 CASET_STATE: begin //Column Select
  pixelReady \langle 1^{\circ}1^{\circ}0; //Not ready for next pixel.
   if (displayReady) begin
     //Once the display is ready for next transfer
    displayRegSelect \langle 1^{\circ}1^{\circ}1^{\circ} //Next display write is a payload
     displayData <= {8'b0,xAddrTemp[15:8]}; //Load X-High payload onto display output
    displayWrite \langle = 1^\circ 1; \langle //Issue a write
    stateMachine <= XHADDR_STATE; //Next payload will be X-High
   end
 end
 XHADDR_STATE: begin //Load X-High Address
   if (displayReady) begin
```
//Once the display is ready for next transfer

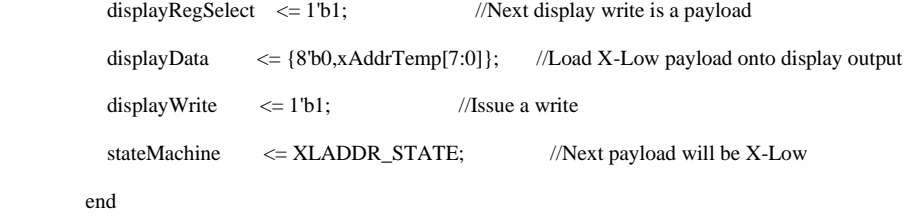

end

XLADDR\_STATE: begin //Load X-Low Address

if (displayReady) begin

//Once the display is ready for next transfer

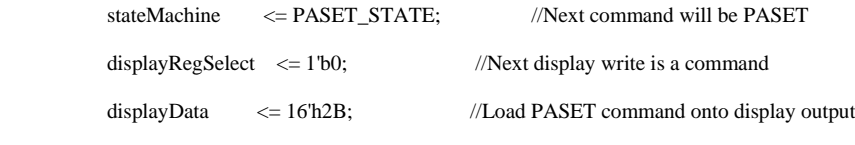

displayWrite  $\langle 1^{\circ}$  1'b1;  $\langle$ /Issue a write

```
 end
```
end

### PASET\_STATE: begin //Row Select

if (displayReady) begin

```
 //Once the display is ready for next transfer
```
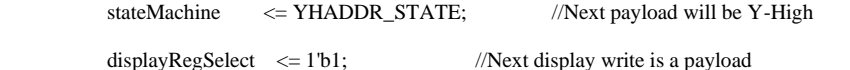

```
 displayData <= {8'b0,yAddrTemp[15:8]}; //Load Y-High payload onto display output
```
displayWrite  $\langle 1^{\circ}1^{\circ}1^{\circ} \rangle$  //Issue a write

end

end

```
 YHADDR_STATE: begin //Load Y-High Address
```
if (displayReady) begin

//Once the display is ready for next transfer

```
stateMachine <= YLADDR_STATE; //Next payload will be Y-Low
```

```
displayRegSelect \leq 1' b1; //Next display write is a payload
```

```
displayData \langle = \{8'b0,yAddrTemp[7:0]\};\qquad/\text{Load Y-Low payload onto display output}
```

```
displayWrite \langle 1^{\circ} 1'b1; \langle //Issue a write
```

```
 end
```

```
 end
```
YLADDR\_STATE: begin //Load Y-Low Address

if (displayReady) begin

//Once the display is ready for next transfer

```
stateMachine <= WRITE_STATE; //Next command will be Memory Write
```

```
displayRegSelect \leq 1'b0; //Next display write is a command
```

```
displayData <= 16'h2C; //Load WRITE command onto display output
           displayWrite \langle 1^{\circ} 1'b1; \langle //Issue a write
          end
       end
       WRITE_STATE: begin //Memory Write Enable
          if (displayReady) begin
            //Once the display is ready for next transfer
           stateMachine <= IDLE_STATE; //Next payload will be Pixel Data and we are done.
           displayRegSelect \leq 1'b1; //Next display write is pixel data
            displayData <= pixelDataTemp; //Load pixel data onto display output
           displayWrite \langle = 1^\circ b1; //Issue a write
          end
       end
       default: begin
         stateMachine \langle = INIT_STATE; //If something goes wrong, reinit the display.
       end
     endcase 
   end
//Hold application in reset until display initialised.
assign resetApp = reset || !displayInitialised;
* Generate interface signals for LT24
LT24DisplayInterface #(
   .CLOCK_FREQ(CLOCK_FREQ)
) LT24Interface (
   //Clock/Reset
   .clock (clock ), //Global clock
   .reset (reset ), //Synchronised reset
   //FPGA Display Interface
   .regSelect (displayRegSelect),
   .data (displayData ),
   .write (displayWrite ),
```
.ready (displayReady ),

end

/\*

\*/

```
 //LT24 Interface
.LT24Wr_n (LT24Wr_n ),
 .LT24Rd_n (LT24Rd_n ),
 .LT24CS_n (LT24CS_n ),
 .LT24RS (LT24RS ),
 .LT24Reset_n(LT24Reset_n ),
 .LT24Data (LT24Data )
```

```
);
```
endmodule

/\*

```
* LT24 Display Interface
```
- \* --------------------------------
- \* Generates transations on the LT24 display interface to
- \* send data or commands.
- \*
- \* The FPGA interface signals should not change while ready is 0

\*/

module LT24DisplayInterface #(

parameter CLOCK\_FREQ = 64'd50000000

)(

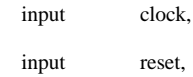

### //FPGA Interface

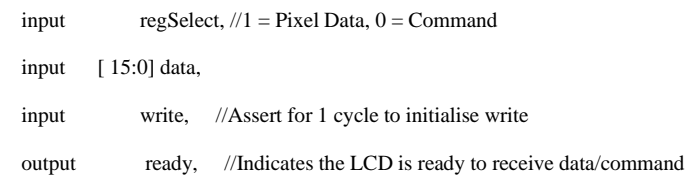

## //LCD Interface

output LT24Wr\_n,

output LT24Rd\_n, output LT24CS\_n, output LT24RS, output LT24Reset\_n, output [ 15:0] LT24Data

);

```
/*
```
\* Reset pause timing

```
*/
```
//Determine requirements for power on reset

`ifdef MODEL\_TECH //For Simulation

localparam RESETTIME = 64'd0; //ms - Skip delay during simulation.

```
`else //For Synthesis
```
localparam RESETTIME = 64'd120; //ms - 120ms is required by display

`endif //End preprocessor block

localparam RESETCOUNT = (RESETTIME \* CLOCK\_FREQ) / 64'd1000;

localparam RESETBITS = `CLOG2(RESETCOUNT+1); //The +1 ensures we always have room for counter to == RESETCOUNT

//These help make parameterised widths easier.

localparam ZERO = 0;

localparam ONE = 1;

//Reset delay counter

reg [RESETBITS-1:0] counter;

always @ (posedge clock or posedge reset) begin

if (reset) begin

counter <= ZERO[RESETBITS-1:0]; //Initially counter is zero

end else if (counter < RESETCOUNT) begin //Once we are out of reset

//If we haven't had a long enough reset pause

 $counter \leq counter + ONE[RESETBITS-1:0];$  //Increment counter

end

```
end
```
/\*

```
* Write control
```
\*/

//Writes take two cycles, so track second cycle. reg write $Dly = 1'b0;$ always @ (posedge clock) begin writeDly <= write && !writeDly;

end

//Assert ready after the reset pause and when we are not in the first write cycle assign ready = !(counter < RESETCOUNT) && !(write && !writeDly);

/\*

\* External interface

\*/

assign  $LT24CS_n = 1'b0;$ assign  $LT24Rd_n = 1'b1;$ assign LT24Data = data; assign LT24RS  $=$  regSelect; assign  $LT24Wr$ <sub>n</sub> = writeDly; assign LT24Reset\_ $n = !reset;$ 

endmodule

/\*

\* Simple Reset Synchroniser

- \* --------------------------------
- \* This will generate a few clock cycle reset at power on

\* or when the input reset is asserted.

\*/

module ResetSynchroniser (

input clock,

input resetIn,

output resetOut

);

//Reset synchroniser to avoid metastability if external push-button used

reg [3:0] resetSync = 4'hF;

always @ (posedge clock or posedge resetIn) begin

if (resetIn) begin

resetSync <= 4'hF; //Assert reset asynchronously

end else begin

resetSync <= {resetSync[2:0],1'b0}; //Deassert reset synchronously

end

end

assign resetOut = resetSync[3];

endmodule

/\*

\* Initialisation Data Lookup Table

- \* --------------------------------
- \* Contains initialisation data for LT24 Display

```
*/
```

```
module LT24InitialData #(
```
parameter WIDTH  $= 240$ ,

parameter HEIGHT = 320

)(

```
input clock,
```
input [6:0] addr,

output reg [8:0] initData,

output [6:0] maxAddr

```
);
```

```
localparam MAX_X_PIXEL = WIDTH - 1;
localparam MAX_Y_PIXEL = HEIGHT - 1;
```
localparam INIT\_LENGTH = 102;

assign maxAddr = INIT\_LENGTH[6:0]; //This can be used to determine when full ROM has been read.

localparam ROM\_LENGTH = 2\*\*(`CLOG2(INIT\_LENGTH)); //Find next highest power of two that will fit the init data.

### reg [8:0] ROM [ROM\_LENGTH-1:0];

integer i;

#### initial begin

 //Note - this is ugly. A better approach is to use a .mif file.  $ROM[7'4000] \leq \{1'b0,8'hEF\};$  $ROM[7'4001] \leq \{1'b1,8'h03\};$ ROM[7'd002]  $\leq$  {1'b1,8'h80};  $ROM[7'4003] \leq \{1'b1,8'h02\};$  ROM[7'd004] <= {1'b0,8'hCF}; ROM[7'd005] <= {1'b1,8'h00}; ROM[7'd006]  $\leq$  {1'b1,8'h81}; ROM[7'd007] <= {1'b1,8'hc0};  $ROM[7'd008] \leq \{1'b0,8'hED\};$ ROM[7'd009]  $\leq$  {1'b1,8'h64}; ROM[7'd010] <= {1'b1,8'h03};  $ROM[7'd011] \leq \{1'b1, 8'h12\};$ ROM[7'd012]  $\leq$  {1'b1,8'h81}; ROM[7'd013]  $\leq$  {1'b0,8'hE8}; ROM[7'd014]  $\leq$  {1'b1,8'h85}; ROM[7'd015] <= {1'b1,8'h01}; ROM[7'd016]  $\leq$  {1'b1,8'h78};  $ROM[7'd017] \leq \{1'b0,8'hCB\};$  ROM[7'd018] <= {1'b1,8'h39}; ROM[7'd019]  $\leq$  {1'b1,8'h2C}; ROM[7'd020] <= {1'b1,8'h00};  $ROM[7'd021] \leq \{1'b1,8'h34\};$ ROM[7'd022]  $\leq$  {1'b1,8'h02}; ROM[7'd023]  $\leq$  {1'b0,8'hF7}; ROM[7'd024] <= {1'b1,8'h20};  $ROM[7'd025] \leq \{1'b0,8'hEA\};$ ROM[7'd026]  $<=$  {1'b1,8'h00}; ROM[7'd027] <= {1'b1,8'h00}; ROM[7'd028]  $\leq$  {1'b0,8'hC0}; ROM[7'd029] <= {1'b1,8'h23}; ROM[7'd030] <= {1'b0,8'hC1}; ROM[7'd031]  $\leq$  {1'b1,8'h10}; ROM[7'd032]  $\leq$  {1'b0,8'hC5};
ROM[7'd033] <= {1'b1,8'h3E}; ROM[7'd034] <= {1'b1,8'h28}; ROM[7'd035]  $\leq$  {1'b0,8'hC7}; ROM[7'd036]  $\leq$  {1'b1,8'h86}; ROM[7'd037]  $\leq$  {1'b0,8'h36}; ROM[7'd038] <= {1'b1,8'h48}; ROM[7'd039]  $\leq$  {1'b0,8'h3A}; ROM[7'd040]  $\leq$  {1'b1,8'h55};  $ROM[7'd041] \leq \{1'b0,8'hB1\};$  $ROM[7'd042] \leq \{1'b1,8'h00\};$  ROM[7'd043] <= {1'b1,8'h1b}; ROM[7'd044] <= {1'b0,8'hB6}; ROM[7'd045]  $\leq$  {1'b1,8'h08}; ROM[7'd046] <= {1'b1,8'h82}; ROM[7'd047]  $\leq$  {1'b1,8'h27}; ROM[7'd048]  $<=$  {1'b0,8'hF2}; ROM[7'd049] <= {1'b1,8'h00}; ROM[7'd050]  $\leq$  {1'b0,8'h26}; ROM[7'd051]  $\leq$  {1'b1,8'h01}; ROM[7'd052]  $\leq$  {1'b0,8'hE0};  $ROM[7' d053] \leq \{1'b1, 8' h0F\};$  ROM[7'd054] <= {1'b1,8'h31}; ROM[7'd055]  $\leq$  {1'b1,8'h2B}; ROM[7'd056]  $\leq$  {1'b1,8'h0C}; ROM[7'd057] <= {1'b1,8'h0E}; ROM[7'd058]  $\leq$  {1'b1,8'h08}; ROM[7'd059]  $\leq$  {1'b1,8'h4E}; ROM[7'd060]  $\leq$  {1'b1,8'hF1}; ROM[7'd061]  $\leq$  {1'b1,8'h37}; ROM[7'd062]  $\leq$  {1'b1,8'h07};  $ROM[7'4063] \leq \{1'b1,8'h10\};$ ROM[7'd064]  $\leq$  {1'b1,8'h03}; ROM[7'd065]  $\leq$  {1'b1,8'h0E}; ROM[7'd066]  $<=$  {1'b1,8'h09}; ROM[7'd067]  $\leq$  {1'b1,8'h00}; ROM[7'd068]  $\leq$  {1'b0,8'hE1}; ROM[7'd069] <= {1'b1,8'h00}; ROM $[7'd070] \leq \{1'b1,8'h0E\};$ ROM[7'd071]  $\leq$  {1'b1,8'h14};

 ROM[7'd072] <= {1'b1,8'h03}; ROM[7'd073]  $\leq$  {1'b1,8'h11}; ROM[7'd074]  $\leq$  {1'b1,8'h07};  $ROM[7'd075] \leq \{1'b1,8'h31\};$ ROM[7'd076]  $\leq$  {1'b1,8'hC1}; ROM[7'd077] <= {1'b1,8'h48}; ROM[7'd078] <= {1'b1,8'h08}; ROM[7'd079]  $\leq$  {1'b1,8'h0F}; ROM[7'd080]  $\leq$  {1'b1,8'h0C};  $ROM[7'd081] \leq \{1'b1,8'h31\};$  ROM[7'd082] <= {1'b1,8'h36}; ROM[7'd083] <= {1'b1,8'h0f}; ROM[7'd084]  $<=$  {1'b0,8'hB1}; ROM[7'd085] <= {1'b1,8'h00}; ROM[7'd086]  $\leq$  {1'b1,8'h01}; ROM[7'd087]  $\leq$  {1'b0,8'hf6}; ROM[7'd088] <= {1'b1,8'h01}; ROM[7'd089]  $\leq$  {1'b1,8'h10}; ROM[7'd090]  $<=$  {1'b1,8'h00}; ROM[7'd091]  $\leq$  {1'b0,8'h11}; ROM[7'd092]  $\leq$  {1'b0,8'h2A}; ROM[7'd093] <= {1'b1,8'h00}; ROM[7'd094]  $\leq$  {1'b1,8'h00}; ROM[7'd095] <= {1'b1,MAX\_X\_PIXEL[15:8]}; ROM[7'd096] <= {1'b1,MAX\_X\_PIXEL[ 7:0]}; ROM[7'd097]  $\leq$  {1'b0,8'h2B}; ROM[7'd098] <= {1'b1,8'h00}; ROM[7'd099]  $\leq$  {1'b1,8'h00}; ROM[7'd100] <= {1'b1,MAX\_Y\_PIXEL[15:8]}; ROM[7'd101] <= {1'b1,MAX\_Y\_PIXEL[ 7:0]};

```
ROM[7'd102] \leq {1'b0,8'h29};
```
for  $(i = INT\_LENGTH+1; i < ROM\_LENGTH; i=i+1)$  begin

```
ROM[i] \leq \{1'b0,8'h00\}; //Pad others as NOP command.
```

```
 end
```
end

always @ (posedge clock) begin

```
 initData <= ROM[addr];
```

```
end
```
endmodule

## Pin Assignment.tcl

# Requre quartus project

package require ::quartus::project

# Set pin locations for LCD on GPIO 0 set\_location\_assignment PIN\_AJ17 -to LT24Data[0] set\_location\_assignment PIN\_AJ19 -to LT24Data[1] set\_location\_assignment PIN\_AK19 -to LT24Data[2] set\_location\_assignment PIN\_AK18 -to LT24Data[3] set\_location\_assignment PIN\_AE16 -to LT24Data[4] set\_location\_assignment PIN\_AF16 -to LT24Data[5] set\_location\_assignment PIN\_AG17 -to LT24Data[6] set\_location\_assignment PIN\_AA18 -to LT24Data[7] set\_location\_assignment PIN\_AA19 -to LT24Data[8] set\_location\_assignment PIN\_AE17 -to LT24Data[9] set\_location\_assignment PIN\_AC20 -to LT24Data[10] set\_location\_assignment PIN\_AH19 -to LT24Data[11] set\_location\_assignment PIN\_AJ20 -to LT24Data[12] set\_location\_assignment PIN\_AH20 -to LT24Data[13] set\_location\_assignment PIN\_AK21 -to LT24Data[14] set\_location\_assignment PIN\_AD19 -to LT24Data[15] set\_location\_assignment PIN\_AG20 -to LT24Reset\_n set\_location\_assignment PIN\_AG16 -to LT24RS set\_location\_assignment PIN\_AD20 -to LT24CS\_n set\_location\_assignment PIN\_AH18 -to LT24Rd\_n set\_location\_assignment PIN\_AH17 -to LT24Wr\_n set\_location\_assignment PIN\_AJ21 -to LT24LCDOn

# Set pin location for Clock set\_location\_assignment PIN\_AA16 -to clock

# Set pin location for globalReset set\_location\_assignment PIN\_AA14 -to globalReset

# Set pin location for 7 segment displays

set\_location\_assignment PIN\_AE26 -to seg1[0] set\_location\_assignment PIN\_AE27 -to seg1[1] set\_location\_assignment PIN\_AE28 -to seg1[2] set\_location\_assignment PIN\_AG27 -to seg1[3] set\_location\_assignment PIN\_AF28 -to seg1[4] set\_location\_assignment PIN\_AG28 -to seg1[5] set\_location\_assignment PIN\_AH28 -to seg1[6]

set\_location\_assignment PIN\_AJ29 -to seg2[0] set\_location\_assignment PIN\_AH29 -to seg2[1] set\_location\_assignment PIN\_AH30 -to seg2[2] set\_location\_assignment PIN\_AG30 -to seg2[3] set\_location\_assignment PIN\_AF29 -to seg2[4] set\_location\_assignment PIN\_AF30 -to seg2[5] set\_location\_assignment PIN\_AD27 -to seg2[6]

set\_location\_assignment PIN\_AB23 -to seg3[0] set\_location\_assignment PIN\_AE29 -to seg3[1] set\_location\_assignment PIN\_AD29 -to seg3[2] set\_location\_assignment PIN\_AC28 -to seg3[3] set\_location\_assignment PIN\_AD30 -to seg3[4] set\_location\_assignment PIN\_AC29 -to seg3[5] set\_location\_assignment PIN\_AC30 -to seg3[6]

set\_location\_assignment PIN\_AD26 -to seg4[0] set\_location\_assignment PIN\_AC27 -to seg4[1] set\_location\_assignment PIN\_AD25 -to seg4[2] set\_location\_assignment PIN\_AC25 -to seg4[3] set\_location\_assignment PIN\_AB28 -to seg4[4] set\_location\_assignment PIN\_AB25 -to seg4[5] set\_location\_assignment PIN\_AB22 -to seg4[6]

set\_location\_assignment PIN\_AA24 -to seg5[0] set\_location\_assignment PIN\_Y23 -to seg5[1] set\_location\_assignment PIN\_Y24 -to seg5[2] set\_location\_assignment PIN\_W22 -to seg5[3] set\_location\_assignment PIN\_W24 -to seg5[4] set\_location\_assignment PIN\_V23 -to seg5[5] set\_location\_assignment PIN\_W25 -to seg5[6]

set\_location\_assignment PIN\_V25 -to seg6[0] set\_location\_assignment PIN\_AA28 -to seg6[1] set\_location\_assignment PIN\_Y27 -to seg6[2] set\_location\_assignment PIN\_AB27 -to seg6[3] set\_location\_assignment PIN\_AB26 -to seg6[4] set\_location\_assignment PIN\_AA26 -to seg6[5] set\_location\_assignment PIN\_AA25 -to seg6[6]

# Set pin location for resetApp set\_location\_assignment PIN\_Y21 -to resetApp

# Set Pin Location for Slide Button

set\_location\_assignment PIN\_AB12 -to slide\_button[0] set\_location\_assignment PIN\_AC12 -to slide\_button[1] set\_location\_assignment PIN\_AF9 -to slide\_button[2]

# Set Pin Location for Threshold Slide Buttons

set\_location\_assignment PIN\_AF10 -to thres\_switch[0] set\_location\_assignment PIN\_AD11 -to thres\_switch[1] set\_location\_assignment PIN\_AD12 -to thres\_switch[2] set\_location\_assignment PIN\_AE11 -to thres\_switch[3] set\_location\_assignment PIN\_AC9 -to thres\_switch[4] set\_location\_assignment PIN\_AD10 -to thres\_switch[5] set\_location\_assignment PIN\_AE12 -to thres\_switch[6]

# Set Pin Location for Push Button

set\_location\_assignment PIN\_AA15 -to button2 set\_location\_assignment PIN\_W15 -to button3

#Set Pin Location for debug LEDS

set\_location\_assignment PIN\_W20 -to debug1 set\_location\_assignment PIN\_W16 -to debug2 set\_location\_assignment PIN\_V17 -to debug3 set\_location\_assignment PIN\_V18 -to debug4

# Commit assignments export\_assignments mif2.mif – Shortened DEPTH = 32000; WIDTH  $= 8$ ; ADDRESS\_RADIX = UNS; DATA\_RADIX = HEX; CONTENT BEGIN  $[0..31999] : 0;$  $0:5;$ data.mif - Shortened DEPTH = 30000; WIDTH  $= 8$ ; ADDRESS\_RADIX = UNS; DATA\_RADIX = HEX; CONTENT BEGIN  $[0..29999] : 0;$ 0 : 89;

# Sobel Edge Matlab

raw\_pixels = imread ( ' test\_image.gif' );

```
 image_size = size ( raw_pixels );
```

```
row = image_size(1);col = image\_size(2);thresh = 100;
```

```
for r = 1 : row
```
for  $c = 1$  : col

```
if (c == 1 || c == col)gradient (r, c) = 100;
elseif (r == 1 \mid r == row)
  gradient (r, c) = 100;
```
else

gradient (r,c) = abs ( $\text{(raw\_pixels ( r-1, c-1) + 2*( raw\_pixels ( r-1, c) ) + raw\_pixels ( r-1, c+1)}$ ) -  $\text{(raw\_pixels(r+1, c-1) + (2 *)}$ raw\_pixels( $r+1$ , c)) + raw\_pixels( $r+1$ , c+1))) + abs (( $r+1$ , c+1) + ( $2$ \* raw\_pixels ( $r+1$ )) + raw\_pixels ( $r+1$ ,c+1)) - ( raw\_pixels(r-1,c-1) + (2\* raw\_pixels (r,c-1)) + raw\_pixels(r+1,c-1)));

end

end

end

edge = gradient;

imshow ( gradient );

### **Arithmetic Test.v**

/\*

Module : Arithmetic\_test.v

Module Description : Used to test uint8 addition in verilog code. Max value of uint8 is 255, if any value higher than 255 occurs, then value of the output is set to 255.

Author : ARUL PRAKASH SAMATHUVAMANI - UNIVERSITY OF LEEDS

Build Date : 10 May 2021

\*/

module Arithmetic\_test(

input [7:0]input\_bits,

input [7:0]input\_bits2,

input clock,

output reg[8:0]output\_bits

);

always @( posedge clock ) begin

output\_bits = input\_bits + input\_bits2;

if ( output\_bits[8] ) begin

output\_bits = 9'b0;

end

end

endmodule

### **Arithmetic Test Tb**

`timescale 1 ns/100 ps

module Arithmetic\_test\_tb;

// declaration of input bits

reg [7:0]input\_bits;

reg [7:0]input\_bits2;

reg clock;

// output wires

wire [8:0]output\_bits;

// device under test

Arithmetic\_test Arithmetic\_test\_dut (

.input\_bits ( input\_bits ), .input\_bits2 ( input\_bits2 ), .clock ( clock ), .output\_bits ( output\_bits )

// Test Bench Logic

integer loopvariable;

integer truth  $= 0$ ;

// Okay here is the logic - > for every addition, the max value should be 255. If its greater than 255, then the system should reset to zero

initial begin

\$display ( " Simulation Started " );

// we are setting both the input bits to 240. The output then should be zero.

input\_bits = 8'd240;

input\_bits $2 = 8'd240$ ;

clock = 1'b1; // enabling clock

#10;

```
if ( output_bits == 0 ) begin
```
\$display (" Test Success");

end

else begin

\$display ( " Error in design " );

end

 $clock = 1<sup>b</sup>0;$ 

#### #10;

// now we are setting the input to 120 and 40 respectively, then the output should be 160.

 $clock = 1'b1;$  $input\_bits = 8'd120;$ 

 $input\_bits2 = 8'd40;$ 

#10;

```
if ( output\_bits = 8'd160 ) begin
```
\$display ( " Test success" );

end

else begin

\$display (" Error in design");

end

 $clock = 1^{\circ}b0;$ 

end

endmodule

#### **state\_calculation.v**

/\*

Module : states\_calculation.v

Module Description : Module for checking Sobel Edge calculation

THIS MODULE IS FOR DEMONSTRATION ALONE, MERGED WITH FINAL MODULE

Author : ARUL PRAKASH SAMATHUVAMANI - UNIVERSITY OF LEEDS

Build Date : 10 May 2021

\*/

// Module Declaration

module states\_calculation #(

// Module Parameters, Image Width and Image Height

parameter IMAGE\_WIDTH = 100, parameter IMAGE\_HEIGHT = 100

#### input clock, // input clock signal

// Output Pixels

output reg [7:0] pixel1,

output reg [7:0] pixel2,

output reg [7:0] pixel3,

output reg [7:0] pixel4,

output reg [7:0] pixel6,

output reg [7:0] pixel7,

output reg [7:0] pixel8,

output reg [7:0] pixel9,

// Output from Sobel Edge Detector

output reg [7:0] sobel\_output, output reg [3:0] state\_debug,

// Output xAddr and yAddr output reg [7:0] xaddress, output reg [8:0] yaddress

);

reg [3:0] STATES;

// States Declaration

localparam STATE\_INITIAL = 4'b0000;  $\mathcal N$  initial state localparam STATE1 =  $4^{\circ}$ b0001; // fetch pixel1 localparam ADDRESS1 = 4'b0010; // fetch pixel2 localparam ADDRESS2 = 4'b0011;  $\text{/}$  fetch pixel3 localparam ADDRESS3 = 4'b0100; // fetch pixel4 localparam ADDRESS4 = 4'b0101; // fetch pixel6 localparam ADDRESS5 = 4'b0110; // fetch pixel7 localparam ADDRESS6 = 4'b0111; // fetch pixel7 localparam ADDRESS7 = 4'b1000; // fetch pixel8 localparam ADDRESS8 =  $4^{\prime}$ b1001; // fetch pixel9 localparam STATE2 = 4'b1010; // calculation state1

localparam STATE3 = 4'b1011; // calculation state2,

localparam STATE4 = 4'b1100; // calculation state3

localparam STATE5 = 4'b1101;// calculation state4 -> gives output

initial begin

#### $STATES = 4'd0;$

end

// Temp Variables used for calculation

reg [8:0] temp\_variable1;

reg [8:0] temp\_variable2;

reg [8:0] temp\_variable3;

reg [8:0] temp\_variable4;

reg [8:0] output\_buffer; // output pixel

 $(* ram\_init\_file = "data.minf" *)$ reg [7:0] input\_image [ (( IMAGE\_WIDTH ) \* ( IMAGE\_HEIGHT ) -1 ) : 0]; // input image

reg [7:0] xAddr; // xaddress reg [8:0] yAddr; // yaddress

reg [7:0] test\_sample;

always @ ( posedge clock ) begin

case ( STATES )

STATE\_INITIAL : begin // initial state -> set xadddr and yaddr to zero

 $xAddr = 8'd0; // set xaddr to 0$ yAddr = 9'd0; // set yaddr to zero test\_sample =  $input\_image$  [ 0 ]; pixel1 = test\_sample;

#### $STATES = 4'd1;$

#### state\_debug = STATES;

end

STATE1 : begin // state 1 in calculation

 $x$ address =  $x$ Addr;

yaddress = yAddr;

if ( xAddr ==  $0$  || xAddr == ( IMAGE\_WIDTH - 1 ) ) begin // for all corner

pixels, set the output to zero, and go to final state

output\_buffer = 8'b0; // set output to zero  $STATES = 4b1100$ ; // go to final state state\_debug = STATES; // set current state to state debug

end

corner pixels, set the output to zero, and go to final state

else if ( $yAddr == 0 \parallel yAddr == (IMAGE_HEIGHT - 1)$ ) begin// for all

output\_buffer = 8'b0; // set output to zero  $STATES = 4'b1100$ ; // go to final state state\_debug = STATES; // set current state to state debug

end

else begin // else fetch the pixels

 $STATES = 4'b0010;$ state\_debug = STATES;

end

end

/\*

P1 P2 P3 P4 P5 P6

```
P7 P8 P9
```
#### WHERE P5 IS CURRENT PIXEL

\*/

#### ADDRESS1 : begin

```
row and and one col before current pixel
```
pixel1 = input\_image  $[(yAddr -1) * IMAGE_HEIGHT) + (xAddr -1)]; // fetch P1 that is one$  $STATES = 4'b0011$ ; // go to next pixel fetch

state\_debug = STATES;

end

#### ADDRESS2 : begin

pixel2 = input\_image [ (( yAddr -1 ) \* IMAGE\_HEIGHT ) + ( xAddr ) ]; // fetch p2 pixel  $STATES = 4'b0100; // go to next state$ state\_debug = STATES;

end

#### ADDRESS3 : begin

pixel3 = input\_image [( $(yAddr -1$ ) \* IMAGE\_HEIGHT) +  $(xAddr + 1)$ ]; // fetch p3 STATES =  $4^{\circ}$ b0101; // go to next state state\_debug = STATES;

end

```
ADDRESS4 : begin
```

```
pixel4 = input_image [ ( yAddr * IMAGE_HEIGHT ) + ( xAddr - 1 ) ]; // fetch pixel p4
STATES = 4^{\prime}b0110; // go to next pixel fetch state
state_debug = STATES;
```
#### ADDRESS5 : begin

```
pixel6 = input_image [ ( yAddr * IMAGE_HEIGHT ) + ( xAddr + 1 )]; // fetch pixel p6
STATES = 4b0111; // go to next pixel fetch state
state_debug = STATES;
```
end

ADDRESS6 : begin

```
pixel7 = input_image [ ( ( yAddr + 1 ) * IMAGE_HEIGHT ) + ( xAddr + 1 ) ]; // fetch pixel p7
STATES = 4'b1000; // go to next pixel fetch statestate_debug = STATES;
```
end

ADDRESS7 : begin

```
pixel8 = input_image [(yAddr + 1) * IMAGE_HEIGHT) + (xAddr)]; // fetch pixel p8
STATES = 4'b1001; // go to next pixel fetch state
state_debug = STATES;
```
end

#### ADDRESS8 : begin

```
pixel9 = input_image [((yAddr + 1) * IMAGE_HEIGHT) + (xAddr + 1)]; // fetch pixel p9
STATES = 4'b1010; // go to next pixel fetch statestate_debug = STATES;
```
end

STATE2 : begin

// Vertical edge kernel calculation

temp\_variable1 =  $(pixel1 + (2 * pixel2) + pixel3)$ ; temp\_variable2 =  $(\text{pixel7} + (2 * \text{pixel8}) + \text{pixel9})$ ; // Horizontal edge kernel calculation

temp\_variable3 =  $(pixel3 + (2 * pixel6) + pixel9$ ; temp\_variable4 =  $(pixel1 + (2 * pixel4) + pixel7);$ 

if ( <code>temp\_variable1</code> [8] ) begin  $\text{/}\text{/}$  max value should be  $255$ 

 $temp\_variable1 = 9'd255;$ 

end

if ( temp\_variable2 [8] ) begin // max value should be 255  $temp\_variable2 = 9'd255;$ 

end

if ( temp\_variable3 [8] ) begin // max value should be 255

 $temp\_variable3 = 9'd255;$ 

```
end
```
if ( temp\_variable4 [8] ) begin // max value should be 255

temp\_variable4 = 9'd255;

end

STATES = 4'b1011; state\_debug = STATES;

end

STATE3 : begin

temp\_variable1 = temp\_variable1 - temp\_variable2; // average value calculation temp\_variable2 = temp\_variable3 - temp\_variable4; // average value calculation

if ( temp\_variable1 [8] ) begin // minumum value should be zero

 $temp\_variable1 = 9'd0;$ 

end

if ( temp\_variable2 [8] ) begin // minumum value should be zero

 $temp\_variable2 = 9'd0;$ 

end

STATES = 4'b1100; state\_debug = STATES;

end

STATE4 : begin

output\_buffer = temp\_variable1 + temp\_variable2; // find the final edge value

if ( output\_buffer [8] ) begin // max value shoule be 255

output\_buffer = 9'd255;

end

 $STATES = 4'b1101$ ; // go to next state state\_debug = STATES;

end

STATE5 : begin

sobel\_output = output\_buffer [7:0]; // set the buffer value to output

if ( xAddr < ( IMAGE\_WIDTH -1 )) begin

 $xAddr = xAddr + 1$ ; // incerement xadddr

else begin

```
xAddr = 0;
```
if ( yAddr < ( IMAGE\_HEIGHT -1 )) begin // set the buffer value to output

yAddr = yAddr + 1; // increment address

end

else begin

```
yAddr = 0;
```
end

end

STATES =  $4^{\circ}$ b0001; // go to state 1

state\_debug = STATES;

end

endcase

end

endmodule

**States\_calculation\_tb**

`timescale 1 ns/100 ps

/\*

Test Bench Verilog File

Module Name: states\_calculation\_tb

Module Desctiption: Check if the value of xAddr and yAddr moves correctly

Module Author: Arul Prakash Samathuvamani

\*/

module states\_calculation\_tb;

// declaration of input bits

reg clock;

// output pixels declaration

wire [7:0] pixel1;

wire [7:0] pixel2;

wire [7:0] pixel3;

wire [7:0] pixel4;

wire [7:0] pixel6;

wire [7:0] pixel7;

wire [7:0] pixel8;

wire [7:0] pixel9;

wire [7:0] sobel\_output;

wire [3:0] state\_debug;

wire [7:0] xaddress;

wire [8:0] yaddress;

states\_calculation states\_calculation\_dut (

.clock ( clock), .pixel1 ( pixel1 ), .pixel2 ( pixel2 ), .pixel3 ( pixel3 ), .pixel4 ( pixel4 ), //.pixel5 ( pixel5 ), .pixel6 ( pixel6 ), .pixel7 ( pixel7 ), .pixel8 ( pixel8 ), .pixel9 ( pixel9 ),

```
.sobel_output ( sobel_output ),
.state_debug ( state_debug ),
.xaddress ( xaddress ),
.yaddress ( yaddress )
```
);

integer loop\_variable;

 $(*$  ram\_init\_file = "data.mif" \*)

reg [7:0] input\_image [ 9999 : 0];

### initial begin

\$display (" Simulation Started");

// Run clock for 5000 times and check the value of xAddr and yAddr manually

for ( $loop\_variable = 0$ ;  $loop\_variable < 10000$ ;  $loop\_variable = loop\_variable + 1$ ) begin

```
clock = 1^{\circ}b0;#10;
clock = 1'b1;#10;
```
end

## end

endmodule

#### **Image\_Display.v**

/\*

Module Name : image\_display

Module Description: Read pixel information from RAM and display it on LT24 display

Module Author : Arul Prakash Samathuvamani

// Module Declaration

## module image\_display (

input clock, // input clock

// LT24 PINS declaration

## input globalReset,

output LT24Wr\_n,

output LT24Rd\_n,

output LT24CS\_n,

## output LT24RS,

output LT24Reset\_n,

output [ 15: 0 ] LT24Data,

output LT24LCDOn

## );

// Declaration of local variables

reg [ 7:0] xAddr; // X-Address

reg [ 8:0] yAddr; // Y-Address

reg [ 15:0] pixelData; // Input Pixel Data

// LT24 Control Wires

wire pixelReady;

reg pixelWrite;

// RAM initialisation with pixel data

 $(* \, ram\_init\_file = "ram.mif" *)$ 

reg [ 7:0 ] imagedata [ 29999:0 ];

// Current Pixel Buffer

reg [7:0] image\_buffer;

// LCD Display

localparam LCD\_WIDTH = 240; localparam LCD\_HEIGHT = 320;

localparam IMAGE\_HEIGHT = 100; localparam IMAGE\_WIDTH = 100;

integer image\_address = 0;

// LT24 Module Call

LT24Display #(

.WIDTH ( LCD\_WIDTH ), .HEIGHT ( LCD\_HEIGHT ), .CLOCK\_FREQ ( 50000000 )

## )Display (

.clock ( clock ), .globalReset ( globalReset ), .resetApp ( resetApp ), .xAddr ( xAddr ),

.yAddr ( yAddr ), .pixelData ( pixelData ), .pixelWrite ( pixelWrite ), .pixelReady ( pixelReady ), .pixelRawMode ( 1'b0 ), .cmdData ( 8'b0 ), .cmdWrite ( 1'b0 ), .cmdDone ( 1'b0 ),

.cmdReady ( ),

.LT24Wr\_n ( LT24Wr\_n ),

.LT24Rd\_n ( LT24Rd\_n ), .LT24CS\_n ( LT24CS\_n ), .LT24RS ( LT24RS ), .LT24Reset\_n ( LT24Reset\_n ), .LT24Data ( LT24Data), .LT24LCDOn ( LT24LCDOn )

);

//

// X Counter // wire [7:0] xCount; UpCounterNbit #(  $.$ WIDTH  $($  8), .MAX\_VALUE(IMAGE\_WIDTH-1) ) xCounter ( .clock (clock ),

 .reset (resetApp ), .enable (pixelReady),

.countValue(xCount )

);

//

// Y Counter

//

wire [8:0] yCount;

wire yCntEnable = pixelReady && (xCount == (LCD\_WIDTH-1));

UpCounterNbit #(

 $.$ WIDTH  $($  9),

.MAX\_VALUE(IMAGE\_HEIGHT-1)

) yCounter (

.clock (clock ),

.reset (resetApp ),

.enable (yCntEnable),

.countValue(yCount )

);

// pixel write

always @ ( posedge clock ) begin

pixelWrite = 1'b1;

end

always @ ( posedge clock ) begin

xAddr= xCount;

yAddr= yCount;

if ( xAddr < IMAGE\_WIDTH ) begin

if ( yAddr < IMAGE\_HEIGHT ) begin

image\_buffer = imagedata[ image\_address ] >> 3 ; // Convert to 16 bit data

// Copy the pixel data to display

pixelData [ 15 : 11 ] = image\_buffer [ 4: 0]; pixelData [ 10 : 5 ] = image\_buffer [ 4:0]; pixelData  $[4:0]$  = image\_buffer $[4:0]$  + 5'b0; image\_address = image\_address + 1;

end

```
end
```
else begin

pixelData =  $16'b0$ ; // set all other to black

end

end

endmodule

Calculation\_test.v

/\* Calculation\_test.v

Module : Calculation Test

Module Description : Module used to test calculations for sebel edge detection

Module Author : Arul Prakash Samathuvamani for University of Leeds

Date: 10/5/2021

// Changelog:

\*/

module calculation\_test (

// Declaration of Inputs for the module

input clock,

output reg [7:0] gradient,

output reg [1:0] state\_debug

);

 $(* ram\_init\_file = "data.minf"*)$ reg [7:0] input\_image [ 9999 : 0 ];

reg [7:0] pixel1;

reg [7:0] pixel2;

reg [7:0] pixel3;

reg [7:0] pixel4;

reg [7:0] pixel9;

reg [7:0] pixel6;

reg [7:0] pixel7;

reg [7:0] pixel8;

reg [7:0] pixel [ 299 : 0 ];

reg [ 31 : 0] address;

reg [1:0]STATE;

localparam i = 2;

localparam STATE1 = 2'b00;

localparam STATE2 = 2'b01;

localparam STATE3 = 2'b10;

initial begin

 $STATE = 2'd0;$ 

reg [8:0] temp\_variable1;

reg [8:0] temp\_variable2;

reg [8:0] temp\_variable3;

reg [8:0] temp\_variable4;

reg [8:0] output\_buffer;

always @ ( posedge clock ) begin

case ( STATE )

STATE1: begin

 $\pi$ //pixel1 = input\_image [ address - 101 ];  $\frac{1}{2}$  = input\_image [ address -100 ];  $\frac{1}{2}$  //pixel3 = input\_image [ address - 99 ];  $\frac{1}{2}$  //pixel4 = input\_image [ address - 1];  $\frac{1}{\pi}$  //pixel6 = input\_image [ address + 1];  $\frac{1}{2}$  //pixel7 = input\_image [ address + 99 ];  $\frac{1}{2}$  //pixel8 = input\_image [ address + 100 ]; pixel9 = input\_image [ address + 101 ];

temp\_variable1 =  $(pixel1 + (2 * pixel2) + pixel3)$ ; temp\_variable2 =  $(pixel7 + (2 * pixel8) + pixel9$ ;

temp\_variable3 = ( $pixel3 + (2 * pixel6) + pixel9$ ); temp\_variable4 =  $(pixel1 + (2 * pixel4) + pixel7)$ ;

if ( temp\_variable1 [8] ) begin

 $temp\_variable1 = 9'd255;$ 

## if ( temp\_variable2 [8] ) begin

temp\_variable2 = 9'd255;

## end

if ( temp\_variable3 [8] ) begin

temp\_variable3 = 9'd255 ;

end

if ( temp\_variable4 [8] ) begin

temp\_variable4 = 9'd255;

end

 $STATE = 2'd1$ ;

state\_debug = STATE;

## end

## STATE2 : begin

temp\_variable1 = temp\_variable1 - temp\_variable2;

temp\_variable2 = temp\_variable3 - temp\_variable4;

if ( temp\_variable1 [8] ) begin

 $temp\_variable1 = 9'd0;$ 

end

if ( temp\_variable2 [8] ) begin

temp\_variable2 = 9'd0;

 $STATE = 2'b10;$ 

state\_debug = STATE;

end

STATE3 : begin

output\_buffer = temp\_variable1 + temp\_variable2;

if ( output\_buffer [8] ) begin

output\_buffer = 9'd255;

end

gradient = output\_buffer  $[7:0]$ ;  $STATE = 2'd0;$ 

state\_debug = STATE;

end

endcase

end

endmodule

**Calculation\_test\_tb.v**

/\* Verilog Test Bench Module

Module Name : calculation\_test\_tb

Module Description: Check if the calculation runs correctly

Module Author : Arul Prakash Samathuvamani

 $\ast/$ 

`timescale 1 ns/100 ps

// Test Bench Declaration

module calculation\_test\_tb;

// declaration of input bits

reg [7:0] pixel1;

reg [7:0] pixel2;

reg [7:0] pixel3;

reg [7:0] pixel4;

reg [7:0] pixel5;

reg [7:0] pixel6;

reg [7:0] pixel7;

reg [7:0] pixel8;

reg [7:0] pixel9;

reg clock;

// declaration of outputs

wire [7:0] gradient;

wire [1:0] state\_debug;

// delcaration of test bench module dut

calculation\_test calculation\_test\_dut (

.pixel1 (pixel1), .pixel2 (pixel2), .pixel3 (pixel3), .pixel4 (pixel4), .pixel5 (pixel5), .pixel6 (pixel6), .pixel7 (pixel7), .pixel8 (pixel8), .pixel9 (pixel9), .clock (clock), .gradient (gradient), .state\_debug ( state\_debug )

```
);
```
// Start the simulation

initial begin

\$display (" Simulation Started"); // Set the input bits, value based on matlab

pixel1 = 8'd11;  $pixel2 = 8'd9;$ pixel3 = 8'd120; pixel4 = 8'd118;  $pixel5 = 8'd7;$  $pixel6 = 8'd11;$ pixel7 = 8'd116;  $pixel8 = 8'd117;$ pixel9 = 8'd12; // run for 3 clock cycles

#10;

 $clock = 1'b1;$ 

#10;  $clock = 1^{\circ}b0;$ #10;  $clock = 1'b1;$ #10;  $clock = 1<sup>b</sup>0;$ #10;  $clock = 1'b1;$ #10;  $clock = 1^{\circ}b0;$ #10; // setting second set of bits pixel1 = 8'd115; pixel2 = 8'd118; pixel3 = 8'd11; pixel4 = 8'd117;  $pixel5 = 8'd7;$ pixel6 = 8'd118; pixel7 = 8'd9; pixel8 = 8'd11;

pixel9 = 8'd10;

// Run for three clock cycles

#10;

 $clock = 1'b1;$ #10;  $clock = 1^{\circ}b0;$ #10;  $clock = 1'b1;$ #10;  $clock = 1<sup>b</sup>0;$ #10;  $clock = 1'b1;$ #10;  $clock = 1<sup>b</sup>0;$ #10; // setting third set of bits  $pixel1 = 8'd7;$ pixel2 = 8'd8;  $pixel3 = 8'd114;$ pixel4 = 8'd7; pixel5 = 8'd8;  $pixel6 = 8'd114;$ pixel7 = 8'd9; pixel8 = 8'd117;  $pixel9 = 8'd8;$ // run for three clock cycles #10;

 $clock = 1'b1;$ 

#10;

 $clock = 1'b0;$ #10;  $clock = 1'b1;$ #10;  $clock = 1^{\circ}b0;$ #10;  $clock = 1'b1;$ #10;  $clock = 1^{\circ}b0;$ #10; // End of Simulation \$display (" Simulation ended ");

end

endmodule